### UNIVERSIDAD LUTERANA SALVADOREÑA. FACULTAD DE CIENCIAS DEL HOMBRE Y LA NATURALEZA. LICENCIATURA EN CIENCIAS DE LA COMPUTACIÓN.

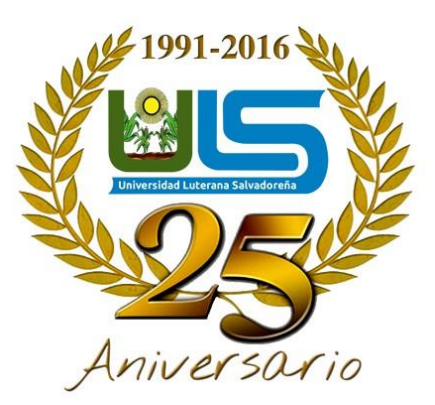

Materia: Algoritmo II.

Docente: Licenciado Pedro Antonio Treja Noble

Tema Desarrollo: Que tan adicto eres al internet

[Alumn@s:](mailto:Alumn@s)

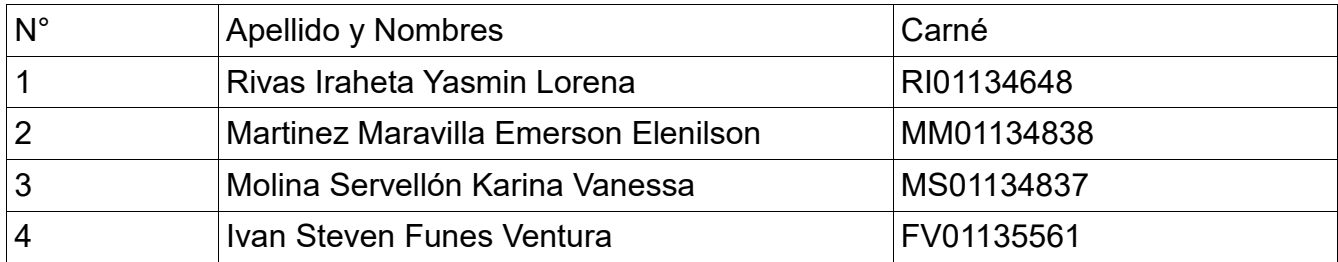

Fecha de Entrega: Mayo de 2018

## Contenido

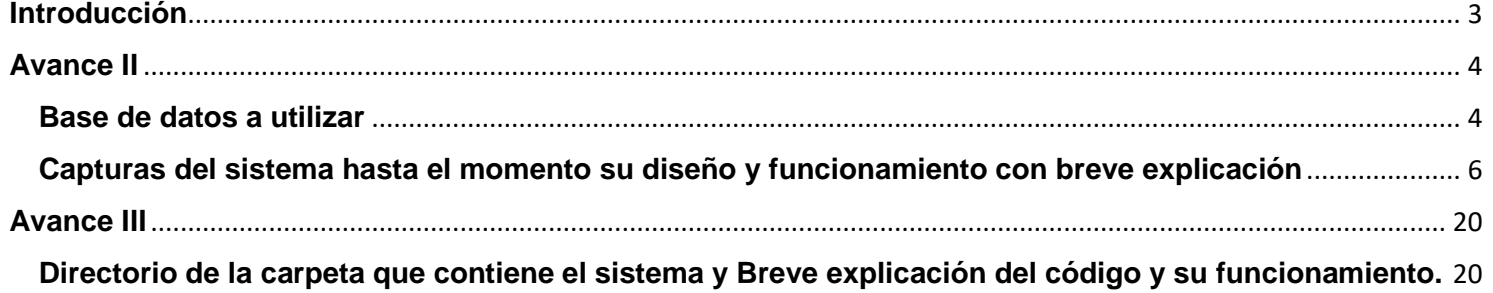

## **Introducción**

<span id="page-2-0"></span>Test "¿Qué tan adicto eres al Internet?", mini sistema que permite guardar preguntas con respuesta posibles y por supuesta la respuesta correcta, tambien guardar lo que el usuario va respondiendo según la pregunta, para posteriormente hacer una comparación de las respuestas que ha dado el usuario con la respuesta correcta que ya se ha guardado por defecto; Diseño, desarrollo y base de datos utilizada para la realización del test, del funcionamiento de cada uno y el para que se esta ultizando en el codigo según los campos que tiene cada tabla; El diseño que se tiene hasta el momento, que posiblemente este cambie mas adelante, a llegado el tiempo de entrega del proyecto.

### **Avance II Base de datos a utilizar**

<span id="page-3-1"></span><span id="page-3-0"></span>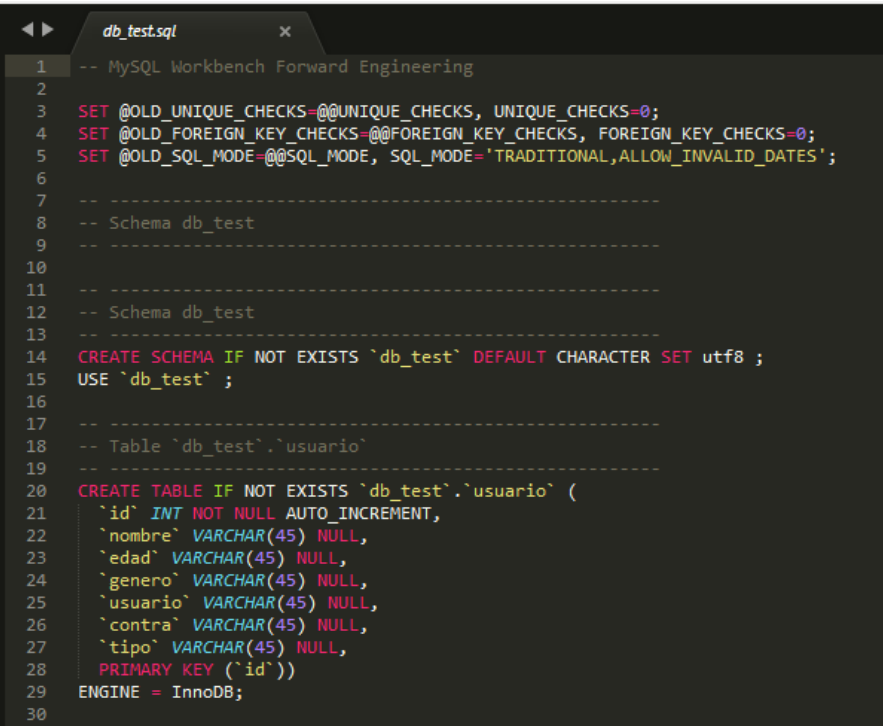

Se alojan todos los usuarios operarios con sus datos personales, ocupan el sistema test.

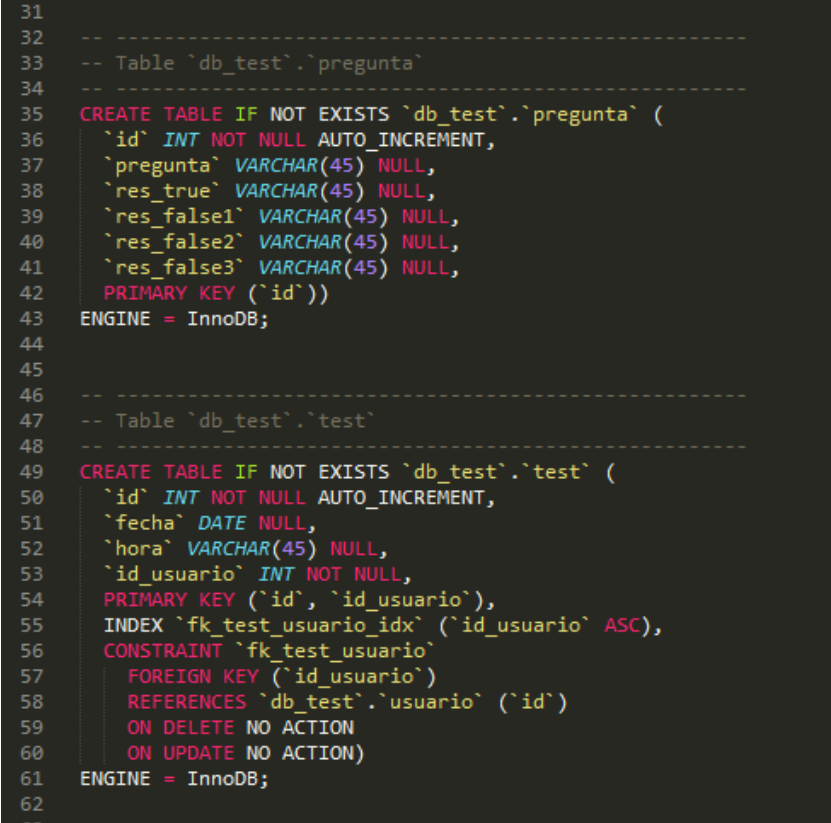

En tabla pregunta se guardan las preguntas del test con su respuestas: correcta y todas las incorrectas.

Tambien la test, esta guardando la hora y fecha, mandando a llamar al usuario que hizo dicho test.

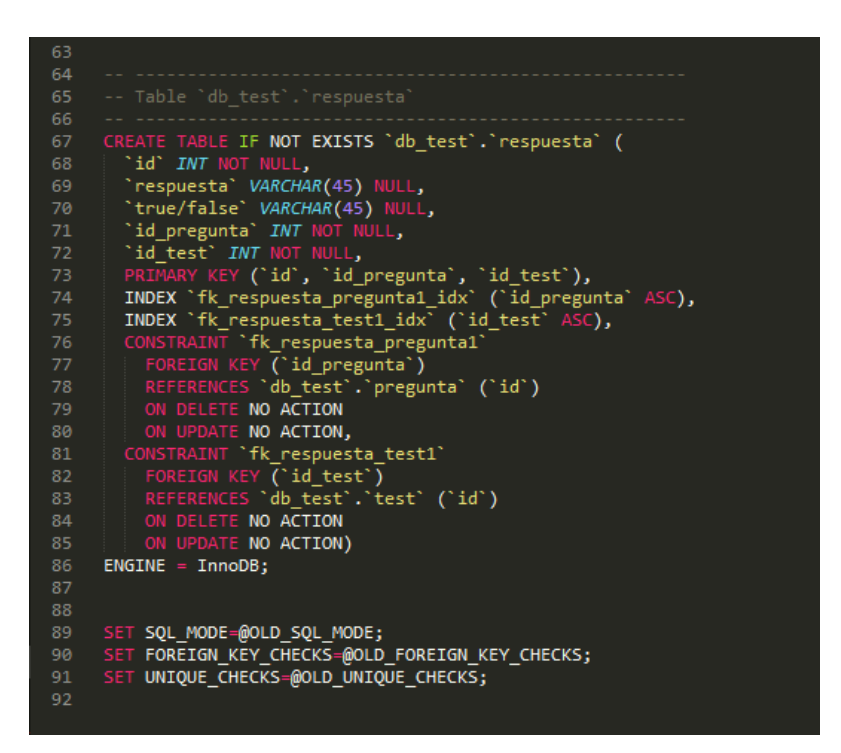

Y la ultima tabla de la db, la tabla respuesta, verifica si la respuesta dada es falsa o verdadera, mandando a llamar al test guardado y a la pregutas que fueron guardadas con respuesta correcta y las falsas tambien. Entonces lo verficia con el campo respuesta, para asi decirle al usuario si es o no es correcta.

### <span id="page-5-0"></span>**Capturas del sistema hasta el momento su diseño y funcionamiento con breve explicación**

**Inicio de sesión**

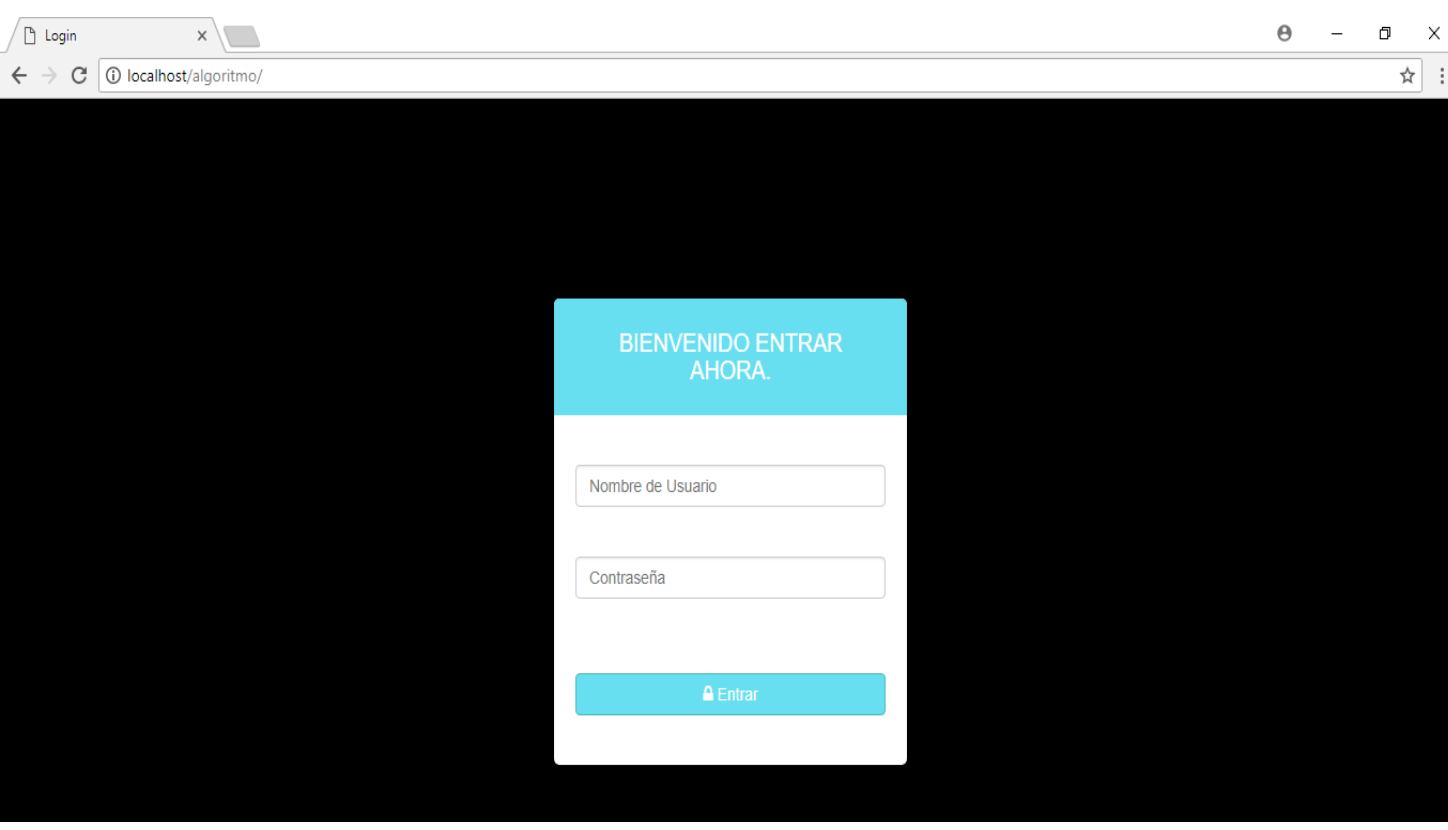

Es la página inicial que un usuario ve.

## **Menú del administrador**

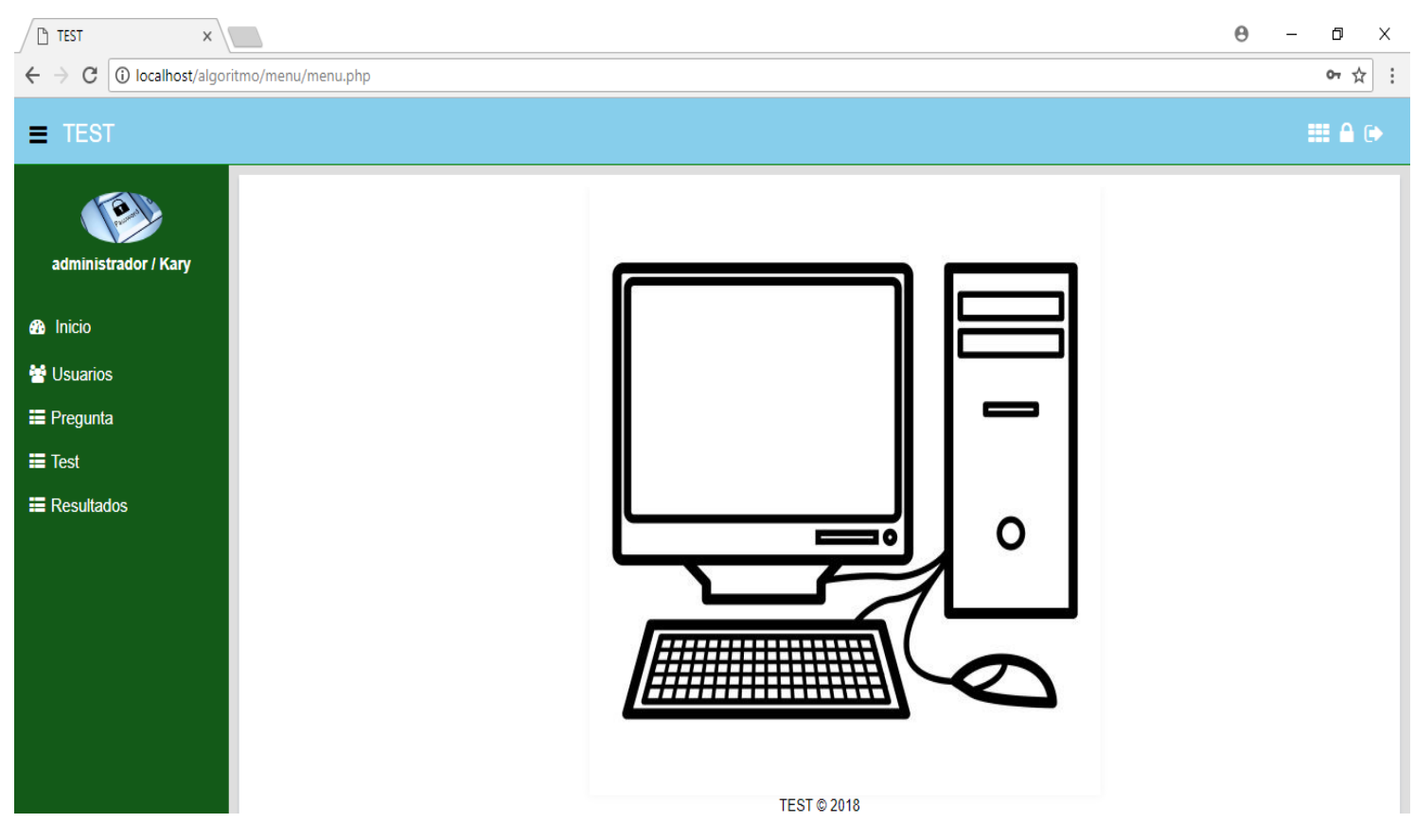

En este menú, es cuando un administrador inicia sesión, podrá observar todas las opciones del sistema, como creación de nuevos registros, modificación y eliminación de los mismos.

Visualizar todo tipo de registro que estén en cada una de las opciones del menú.

Abajo del logo, se visualiza el usuario administrador que ha iniciado sesión.

## **Menú usuario**

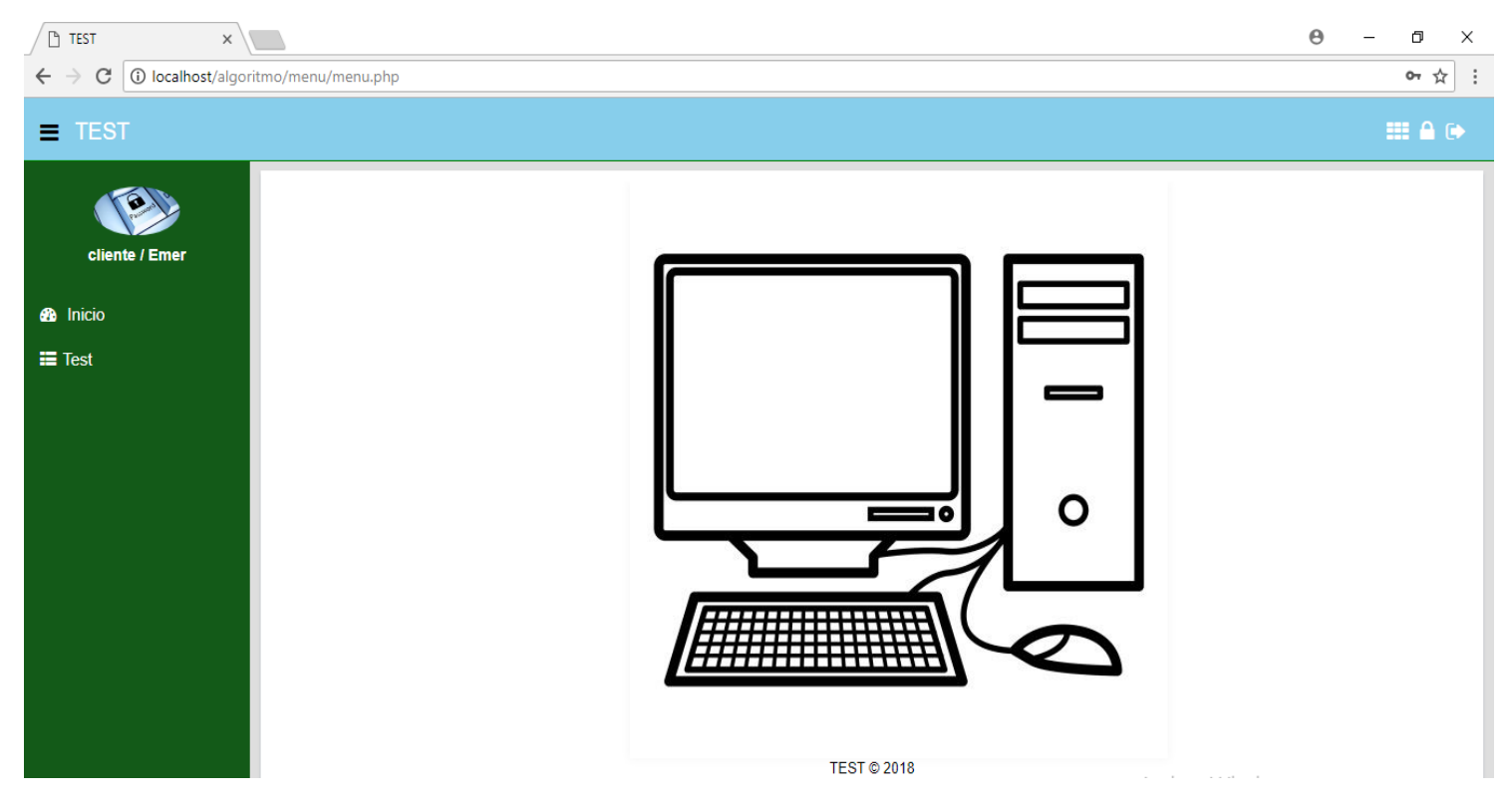

Este es el menú de usuario que ha iniciado sesión para realizar un test, y ver sus resultados.

# **Listado de usuarios registrados (Administradores)**

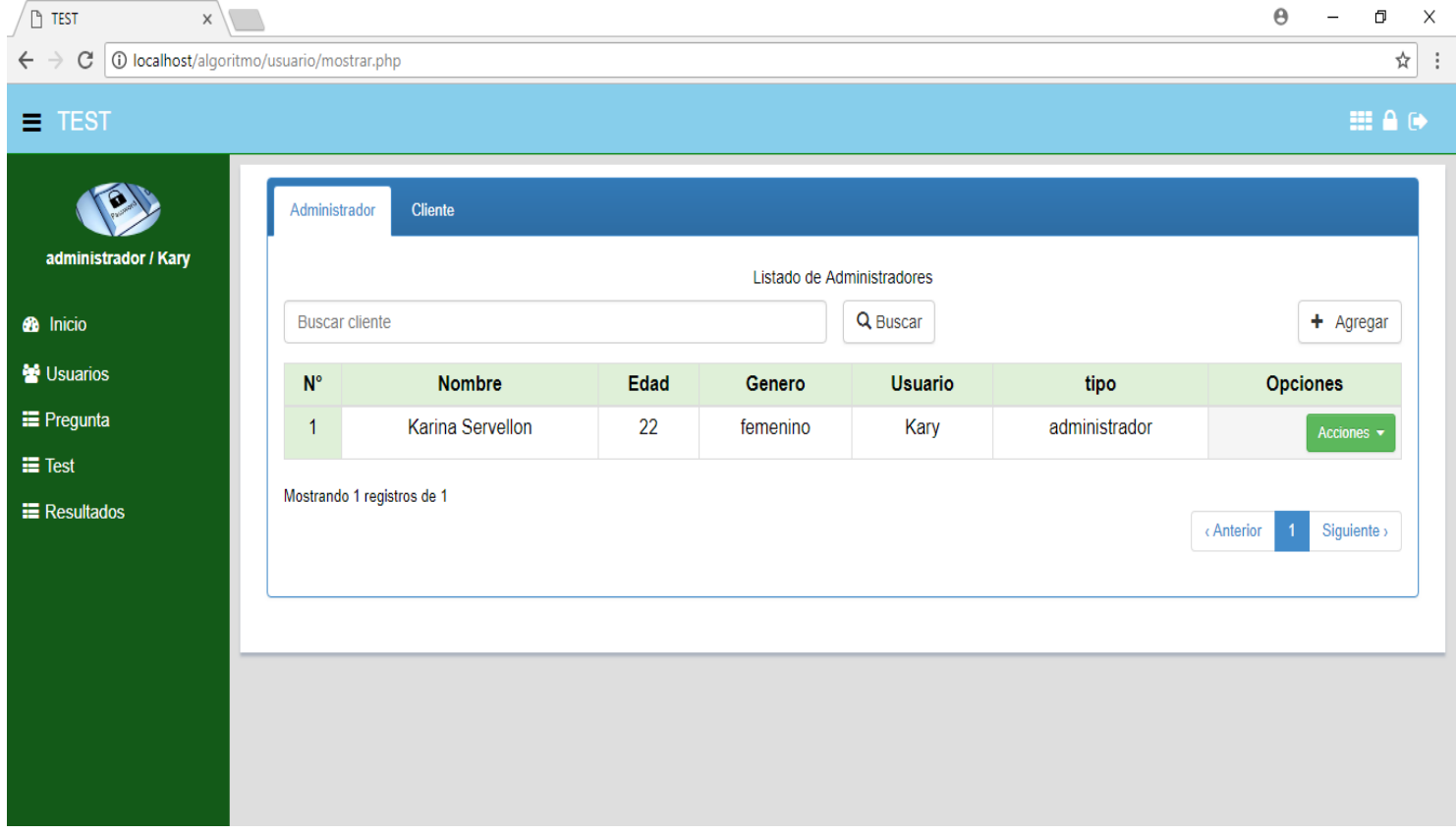

El administrador podrá listar los demás usuarios administradores, realizar acciones con estos registros.

# **Listado de usuarios registrados (Clientes)**

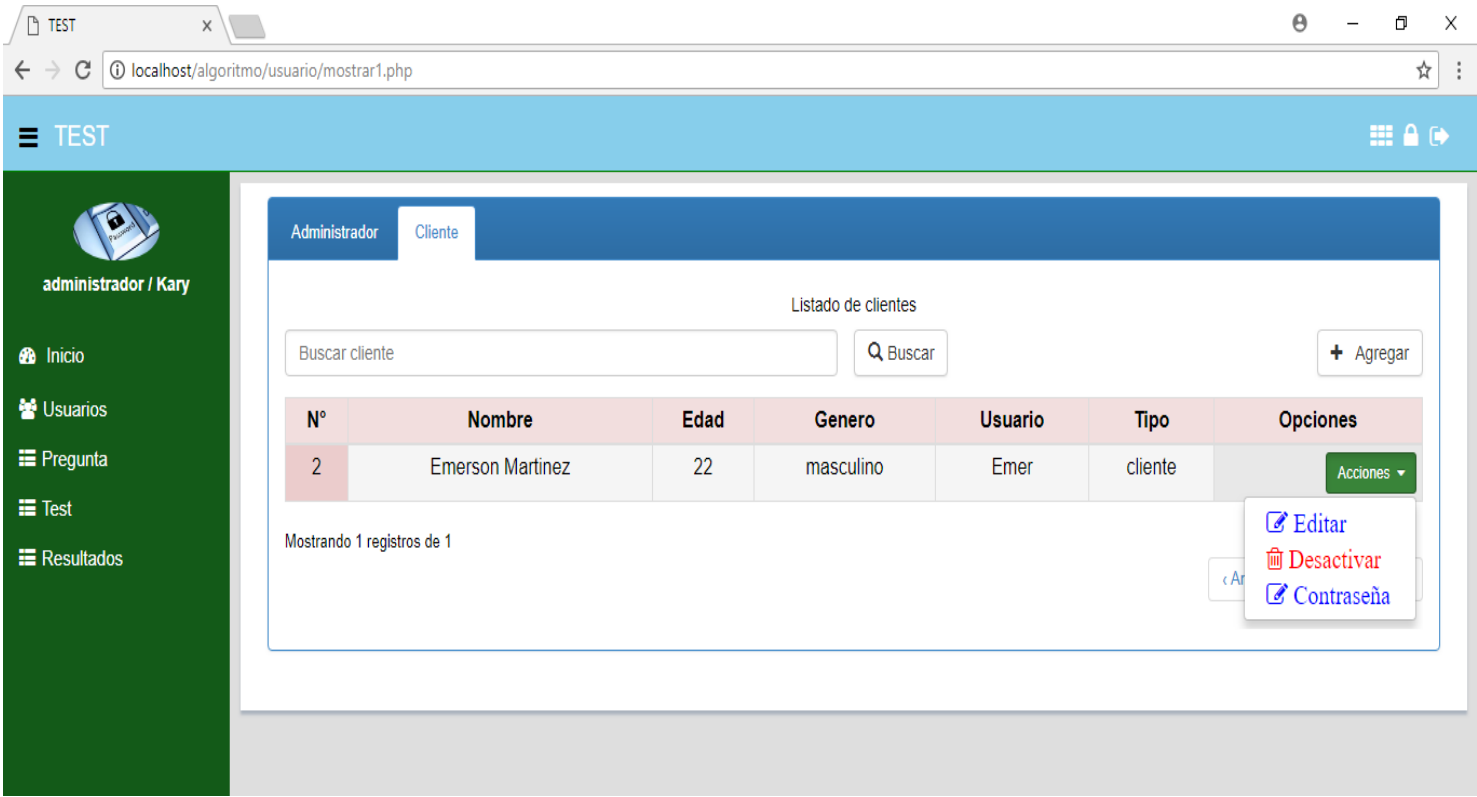

El administrador podrá listar los demás usuarios no administradores, realizar acciones con estos registros.

# **Formulario para registro de un nuevo usuario**

L,

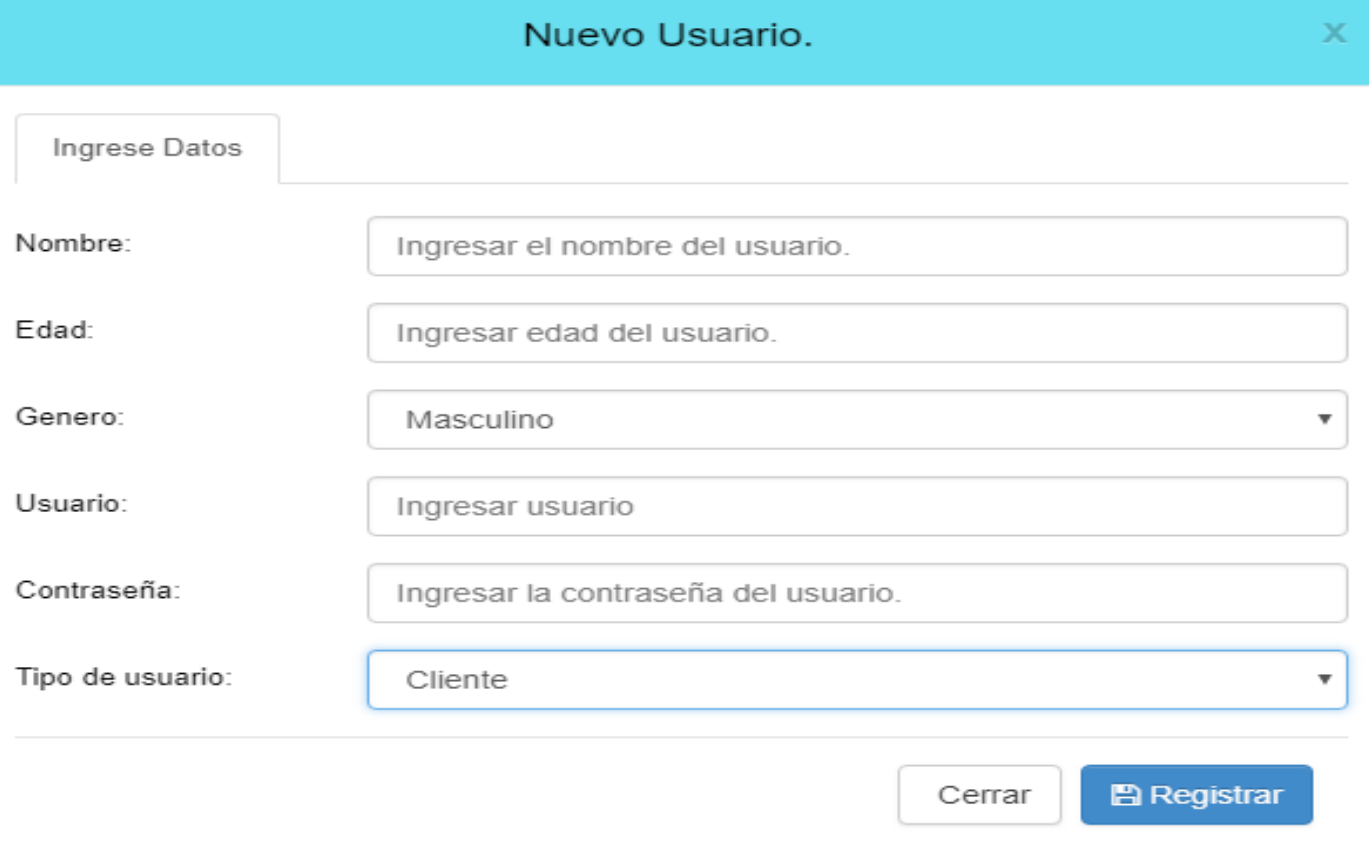

Esta vista es un formulario de creación de nuevo usuario, con sus datos necesarios para el registro del mismo.

# **Formulario para modificar usuario**

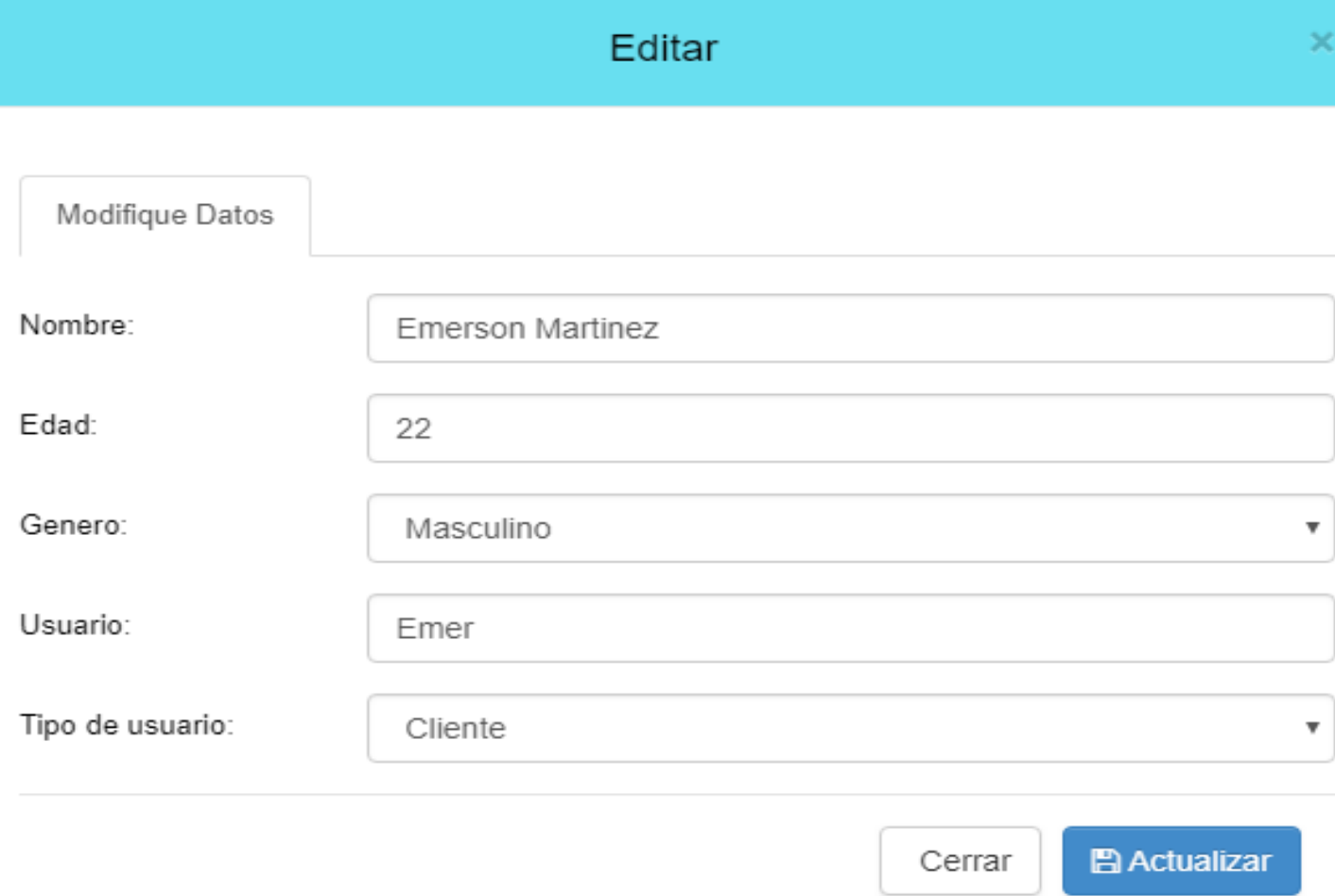

Vista de formulario para modificar a un usuario.

# **Formulario para modificar contraseña del usuario**

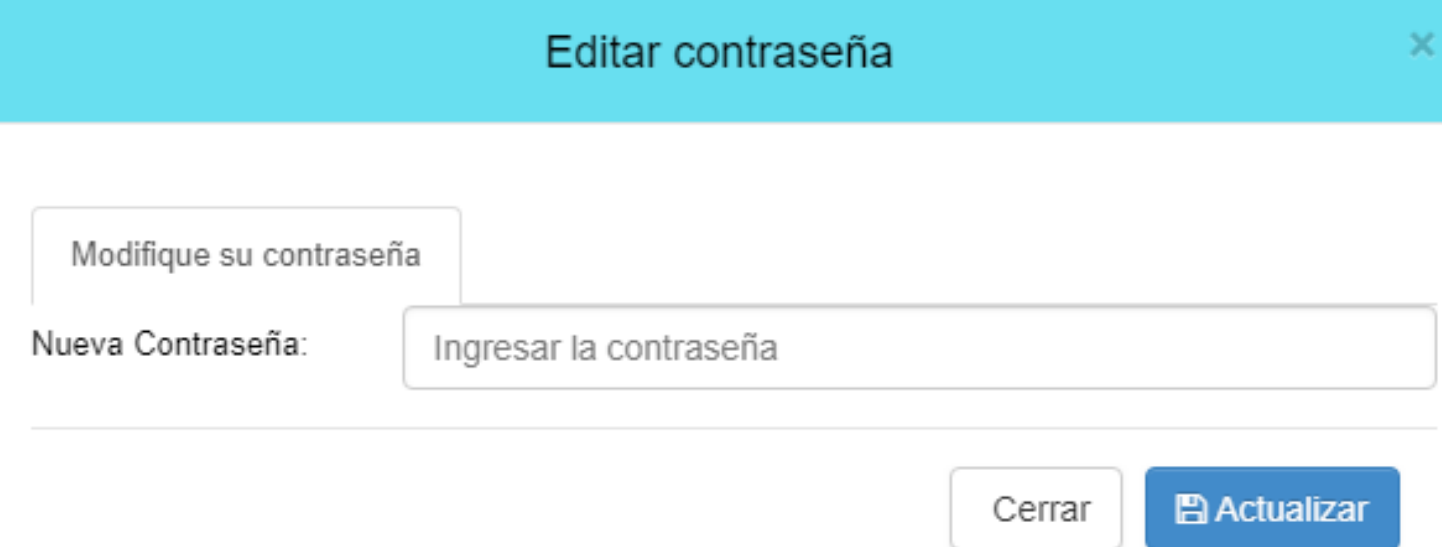

Esta vista es exclusivamente especial para el cambio de contraseña del usuario, en donde podrá cambiarla cuantas veces desee.

# **Listado de preguntas (compartido en 2 paginas)**

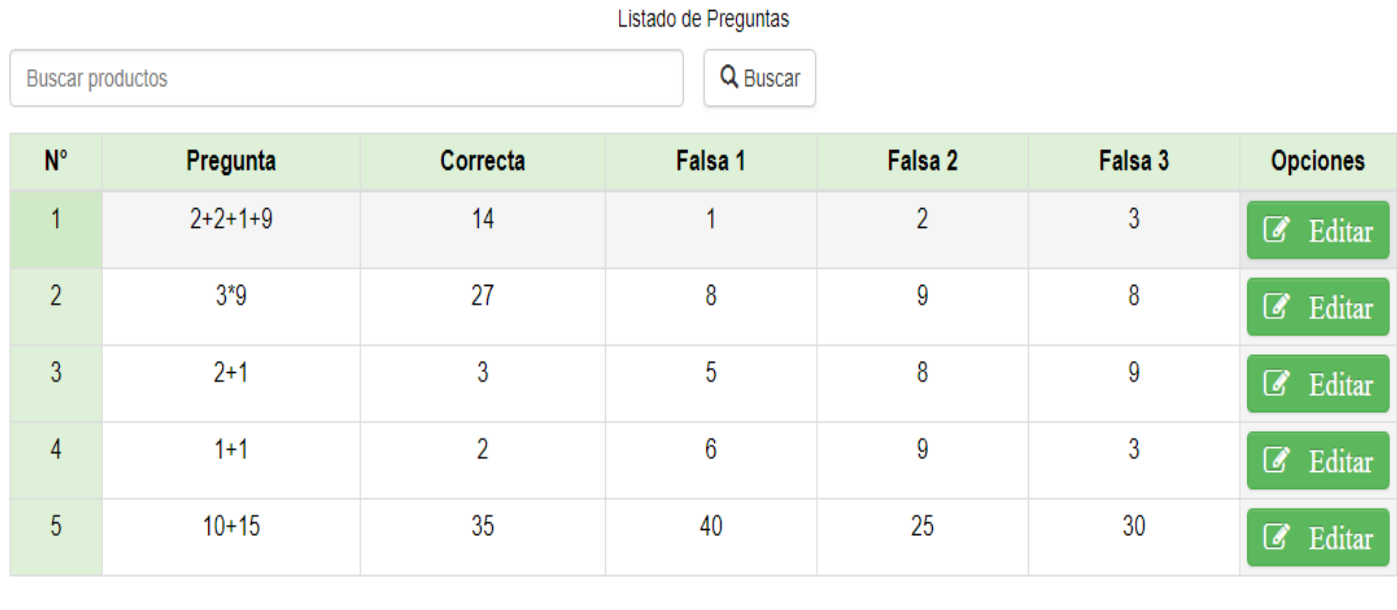

< Anterior

 $\overline{2}$ 

Siguiente >

Mostrando 5 registros de 10

Vista para listar las preguntas guardadas del test. (ojo, registros de prueba)

## **Formulario para modificar las preguntas**

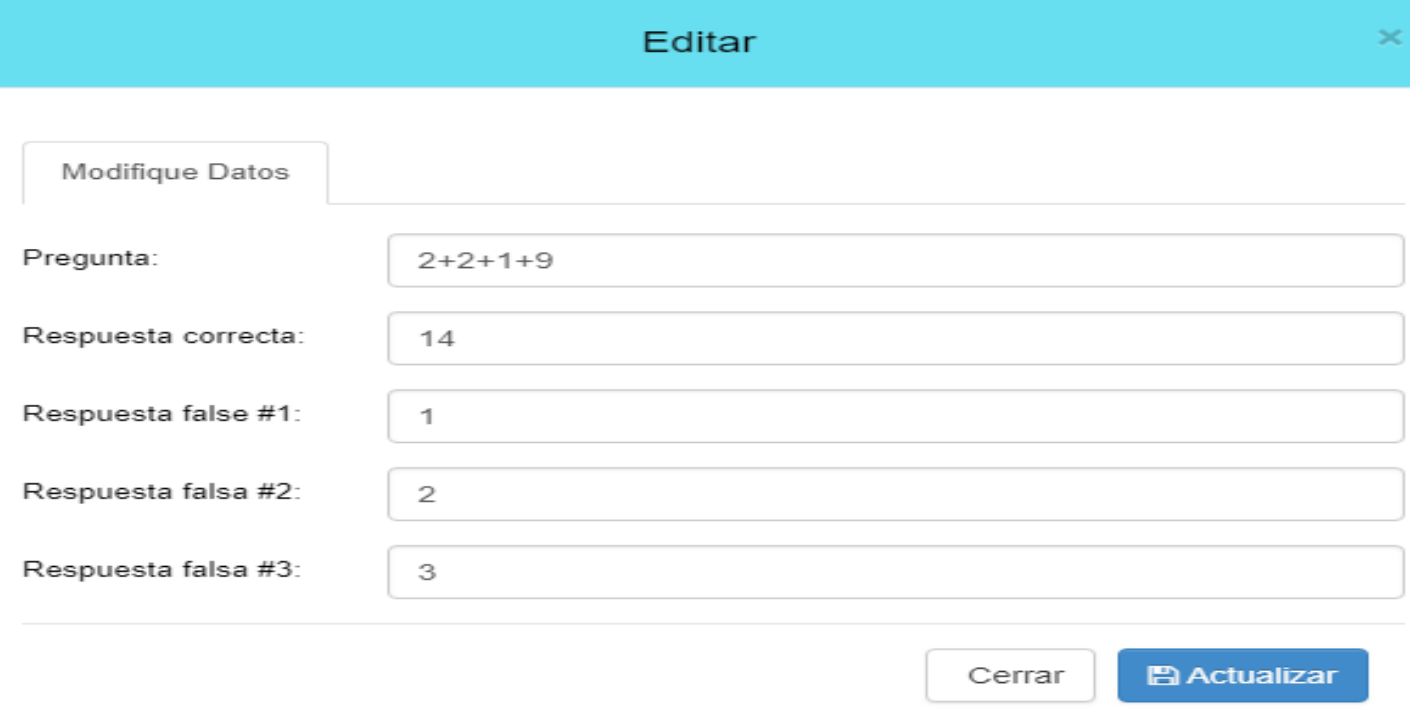

Vista para modificar aquellos registros de preguntas.

# **Inicio de serie de preguntas del TEST**

#### Listado de Preguntas

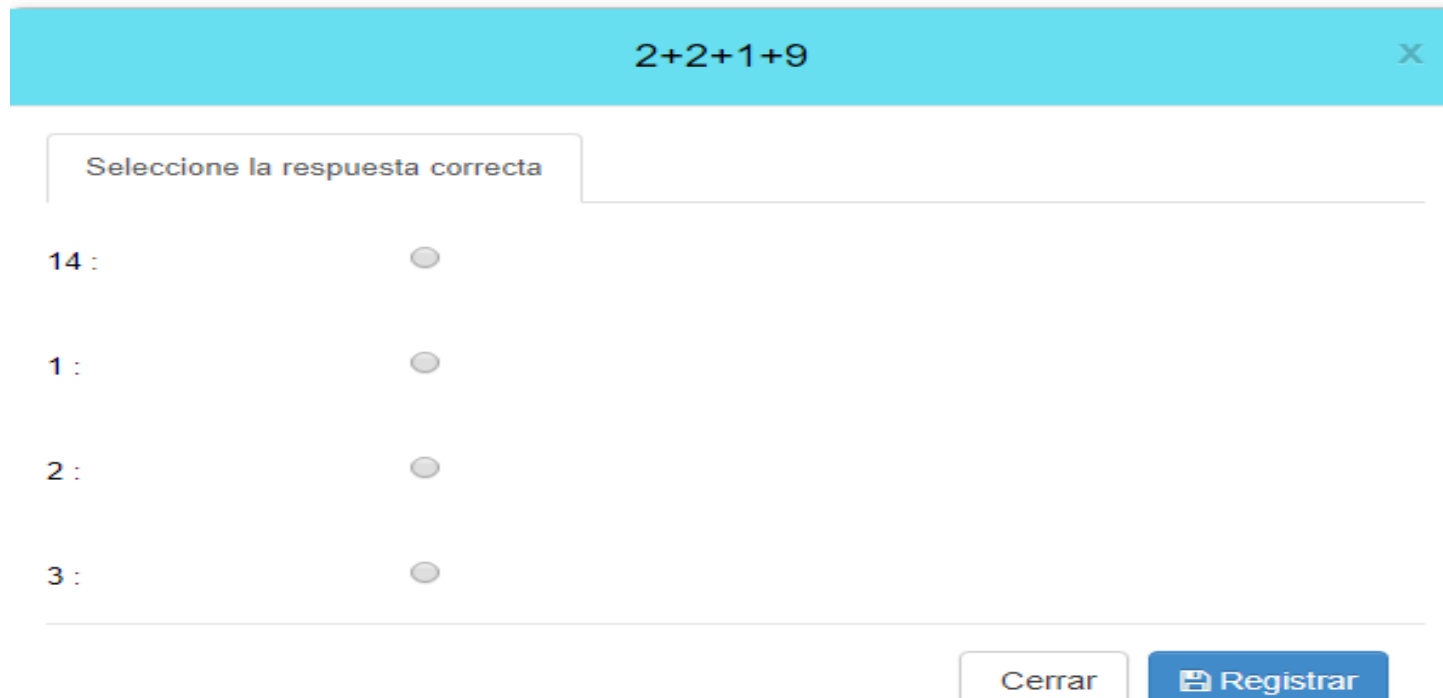

Este es el test, el cual donde das click en iniciar, este empieza una serie de preguntas del test "¿Qué tan Adicto eres al Internet?". Este es iterativo para que después de una pregunta se muestra la siguiente, y la siguiente y así el usuario podrá ir contestando. (ojo, son registros de prueba).

## **Muestra resultados una vez terminado el TEST**

## Detalle de respuestas

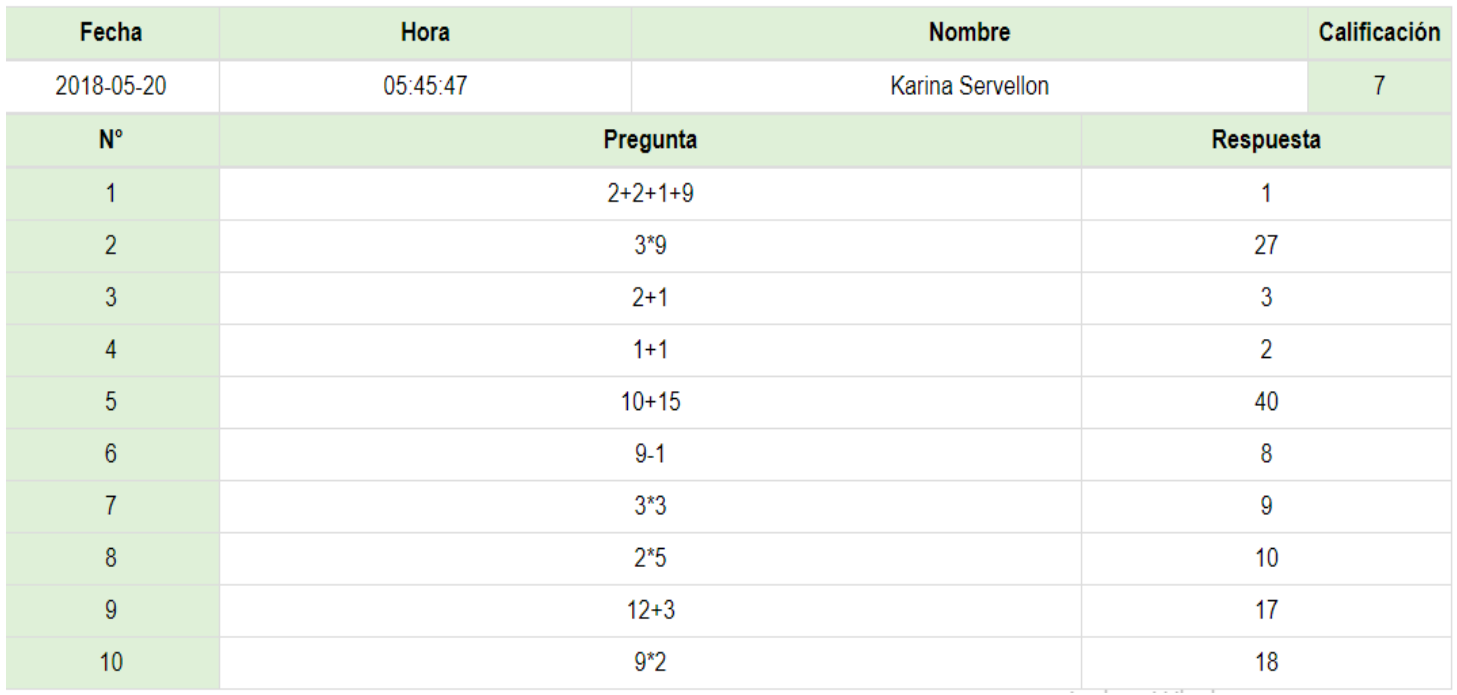

Esta vista permite al usuario ver todo lo que ha ido contestando, y su calificación obtenida.

**Muestra informe de los TEST realizados (sin detalles de respuestas). Solo disponible para administrador.**

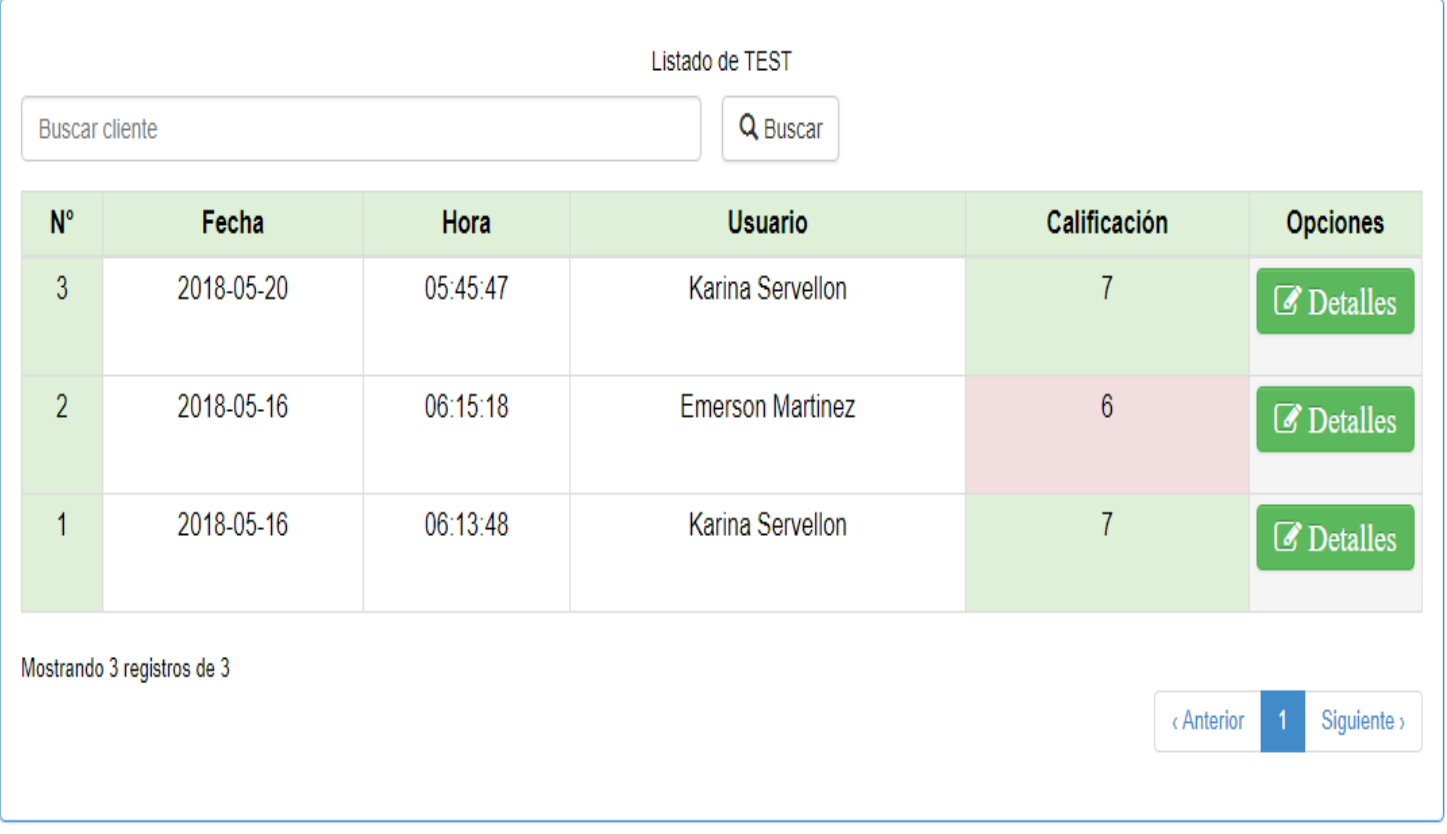

Muestra de registros de test a administrador, visualizando la fecha y hora, calificaciones de "x" usuario.

## **Detalles de las respuestas del TEST. Solo disponible para administrador.**

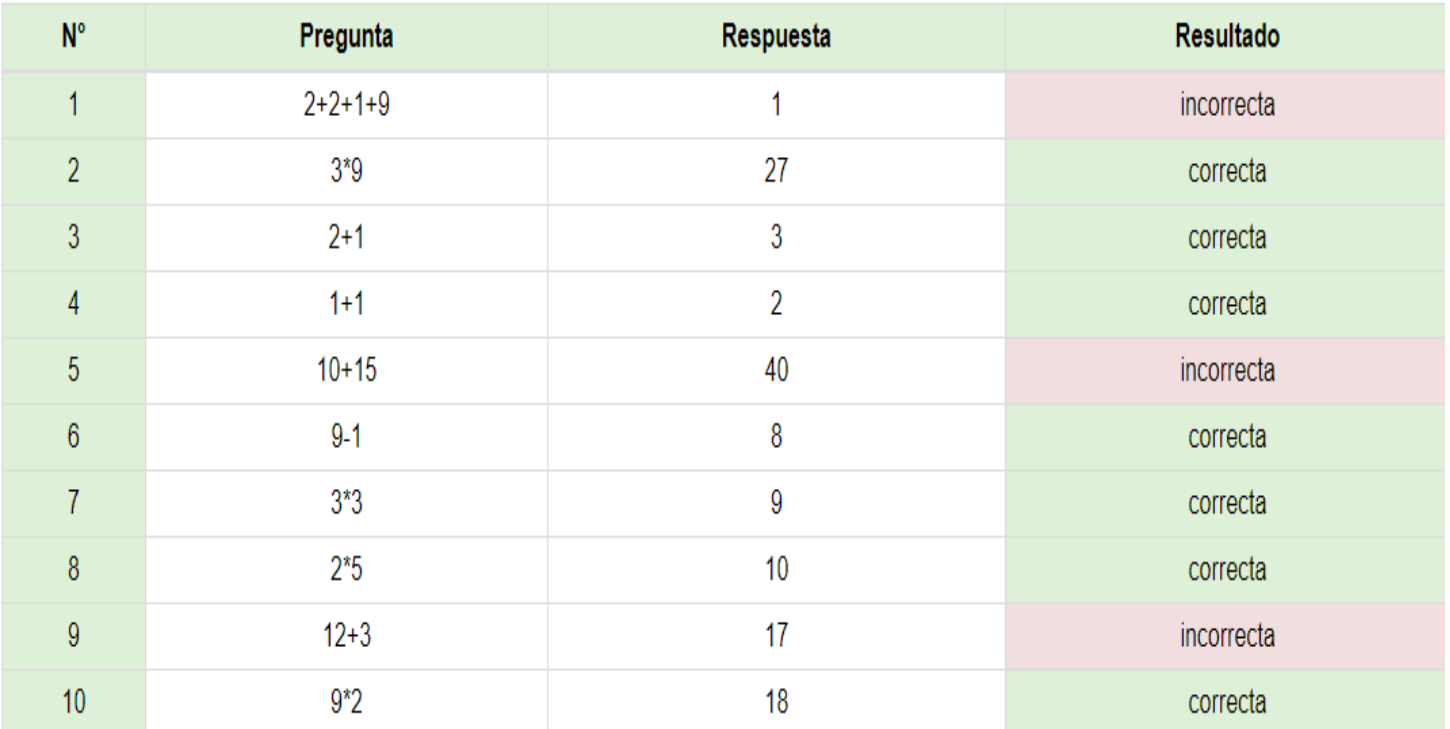

# Detalle de respuestas

Cuando el administrador da click en ver detalles de cierto test, podrá visualizar con especificación si la respuesta que el usuario dio es correcta o incorrecta.

## **Opción de bloquear el sistema sin necesidad de cerrar sesión**

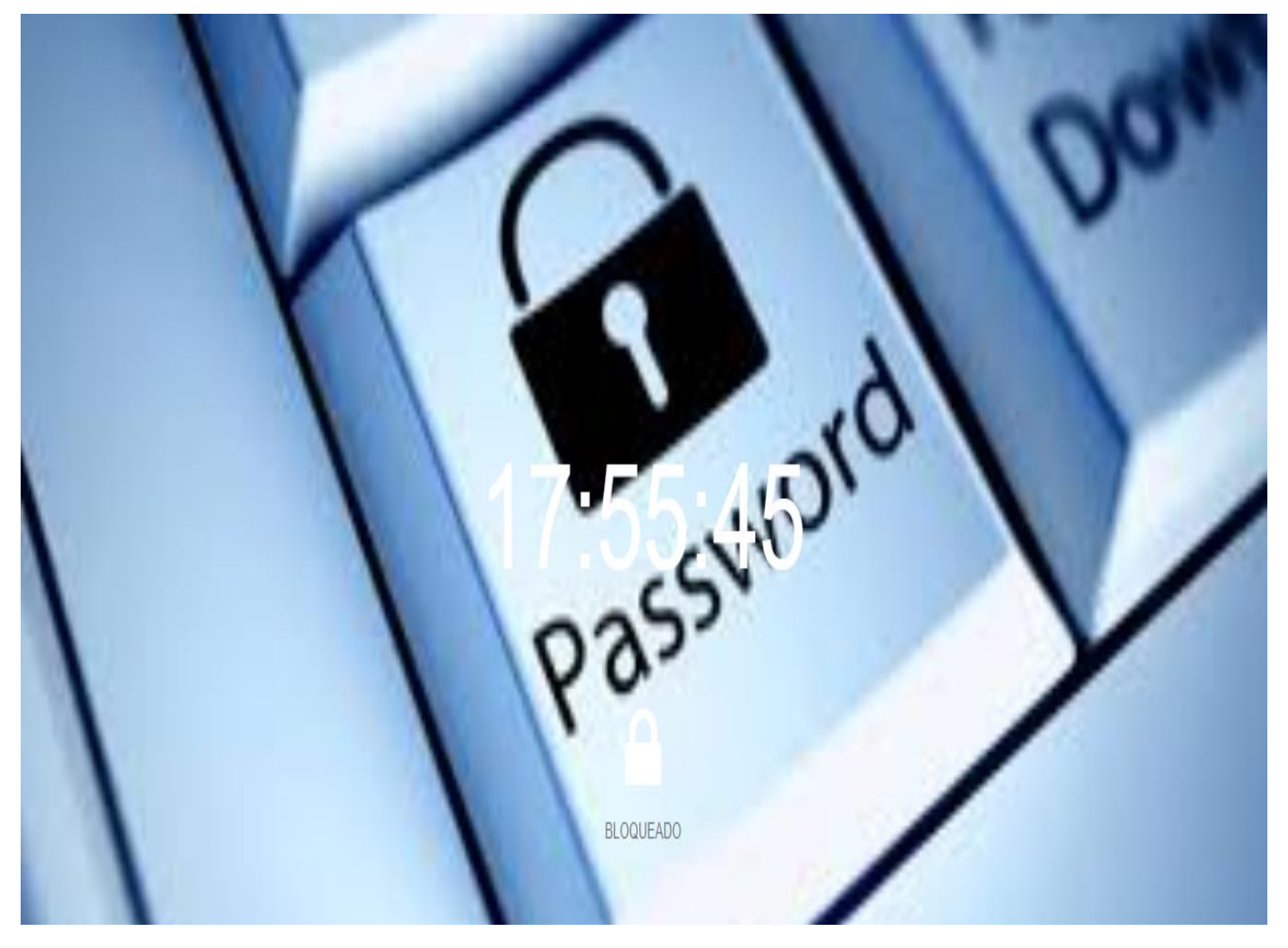

Esta opción permite dar un tiempo determinado de bloquear pantalla de la sesión iniciada, después de un tiempo de inactividad.

## **Avance III**

<span id="page-19-1"></span><span id="page-19-0"></span>**Directorio de la carpeta que contiene el sistema y Breve explicación del código y su funcionamiento.**

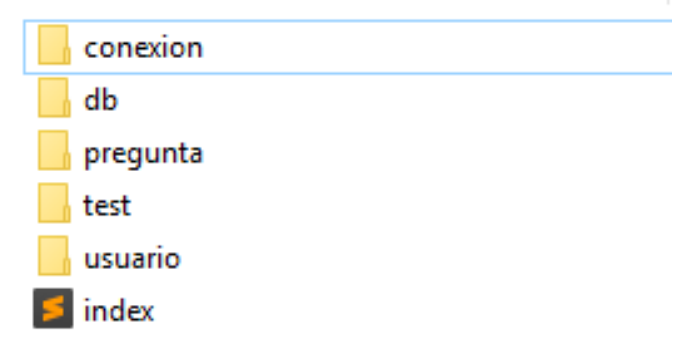

index.php

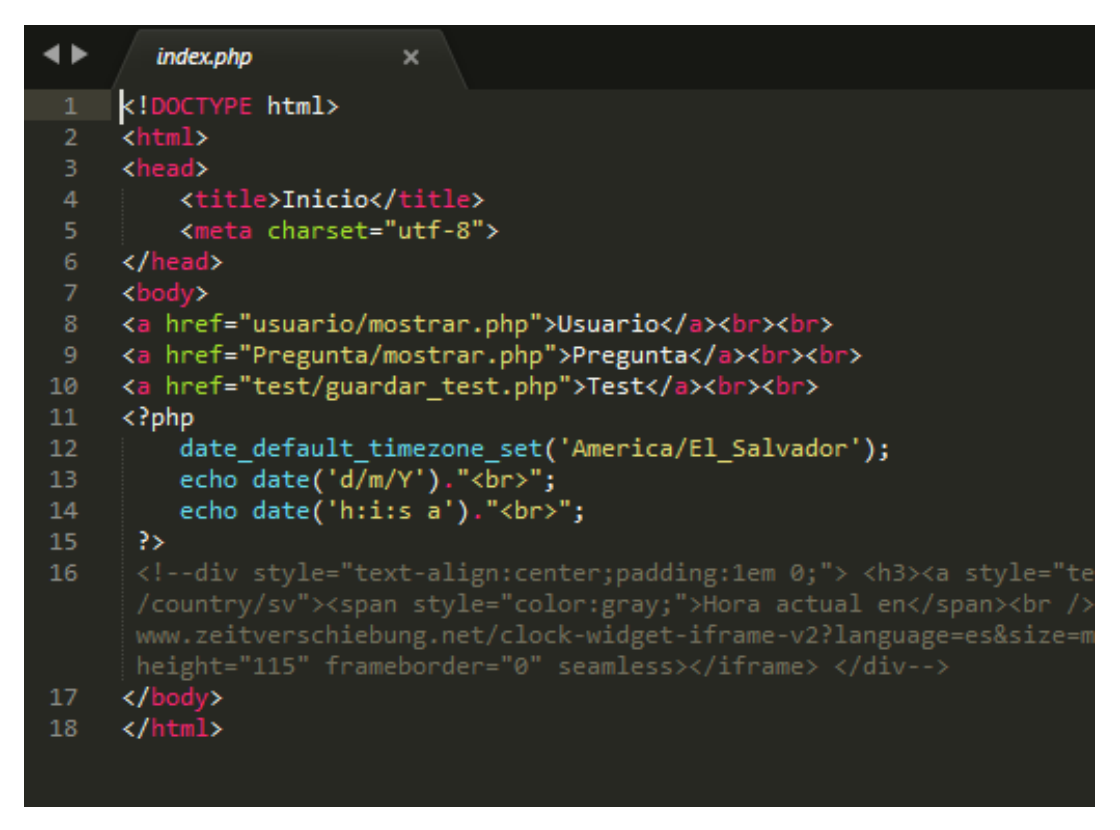

El archivo index.php es lo primero que vemos despues de haber iniciado sesión.

#### *conexion*

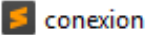

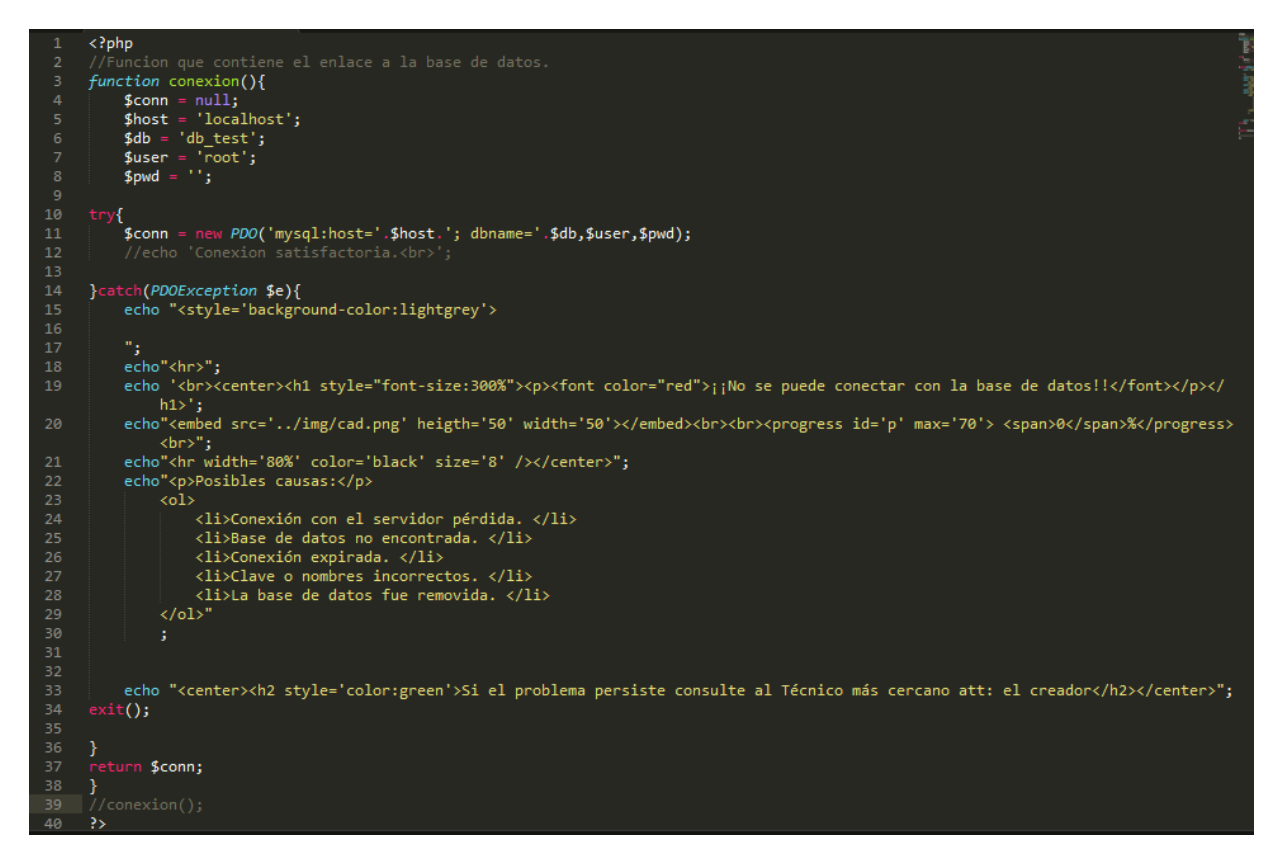

En conexion.php se hace la conección con el servidor y la base de datos.

Si dicha conección nose realiza, podra ver un pequeña vista con estilo diciendole que "no se puede conectar con la base de datos".

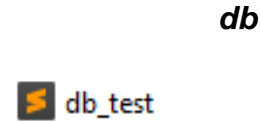

Este es el archivo mostrado anteriormente a detalle en la sesión primera de avance II de este documento.

#### *pregunta*

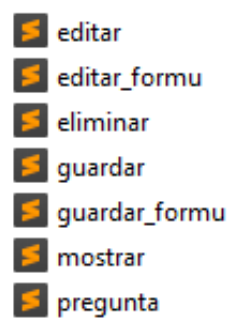

### editar.php

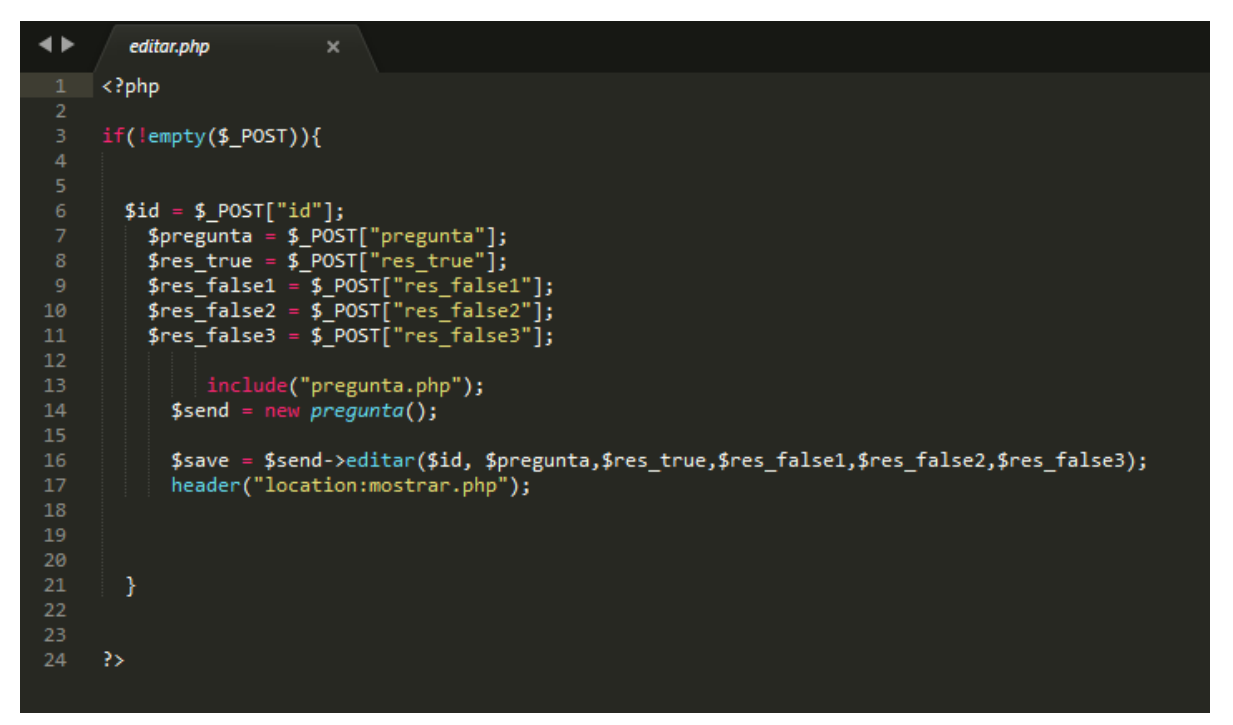

Es el archivo .php que permite editar lo que es la pregunta y sus respuesta correcta y todas las falsas que ahora quiere cambiar y en su lugar modificar cualquier campo.

### editar.formu.php

```
editar_formu.php
\bullet\mathbf{x}<!DOCTYPE html><br><html><br><head>
             <title>Editar Pregunta</title>
             <meta charset="utf-8">
       \frac{1}{\sqrt{3}}
              \frac{1}{2}?php
                    if('empty ($\text{\texttt{\_POST}})){
10
                          $id = $POST["id"];
                    }<br>include_once('../conexion/conexion.php');<br>:ion = conexion():
12
       $connection = conexion();
14$sql = "SELECT * FROM pregunta WHERE id=".$id." ";
15
       $query = $connection - y repare($sql);
\begin{array}{c} 17 \\ 18 \end{array}$query->execute();
       $rowcount = $query->rowcount();
       $model = array();
22<br>23
        while($rows = $query->fetch())
       \overline{\epsilon}$model[] = $rows;25<br>26<br>27<br>28
               3>
       \langle?php
        foreach($model as $row)
30<br>31
       ĨУ
             <form action="editar.php" method="post"><br>
(input type="hidden" name="id" value="<?php echo $row['id']; ?>"><br>
Pregunta: <input type="text" name="pregunta" value="<?php echo $row['pregunta']; ?>"><br/><br>
Pregunta: <input type
\begin{array}{c} 32 \\ 33 \\ 34 \end{array}<input type="submit" name="enviar" value="Editar">
 10
       \langle?php
41
```
Aquí se encuentra el html con php en donde hace uso de la conecion a la db y selecciona la tabla pregunta para finalmente mostrar con un value en los input y recordar el valor que ya esta guardado antes, para que el usuario modifique el dato que desee.

### eliminar.php

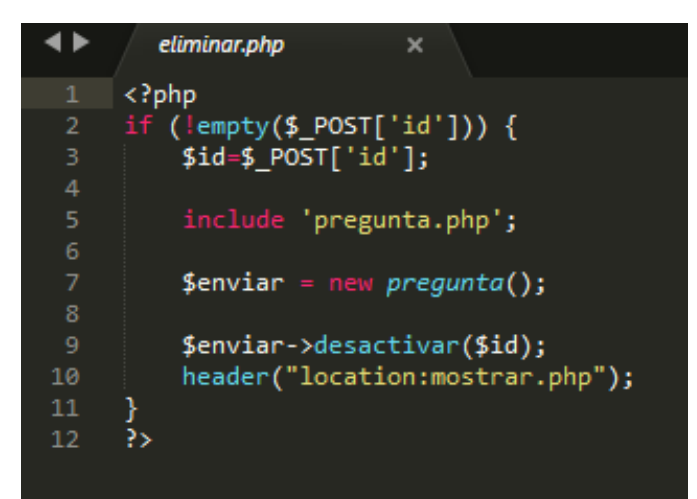

A travez del id se puede eliminar cualquier registro que se mostro y que no se desee en la tabla pregunta.

### guardar.php

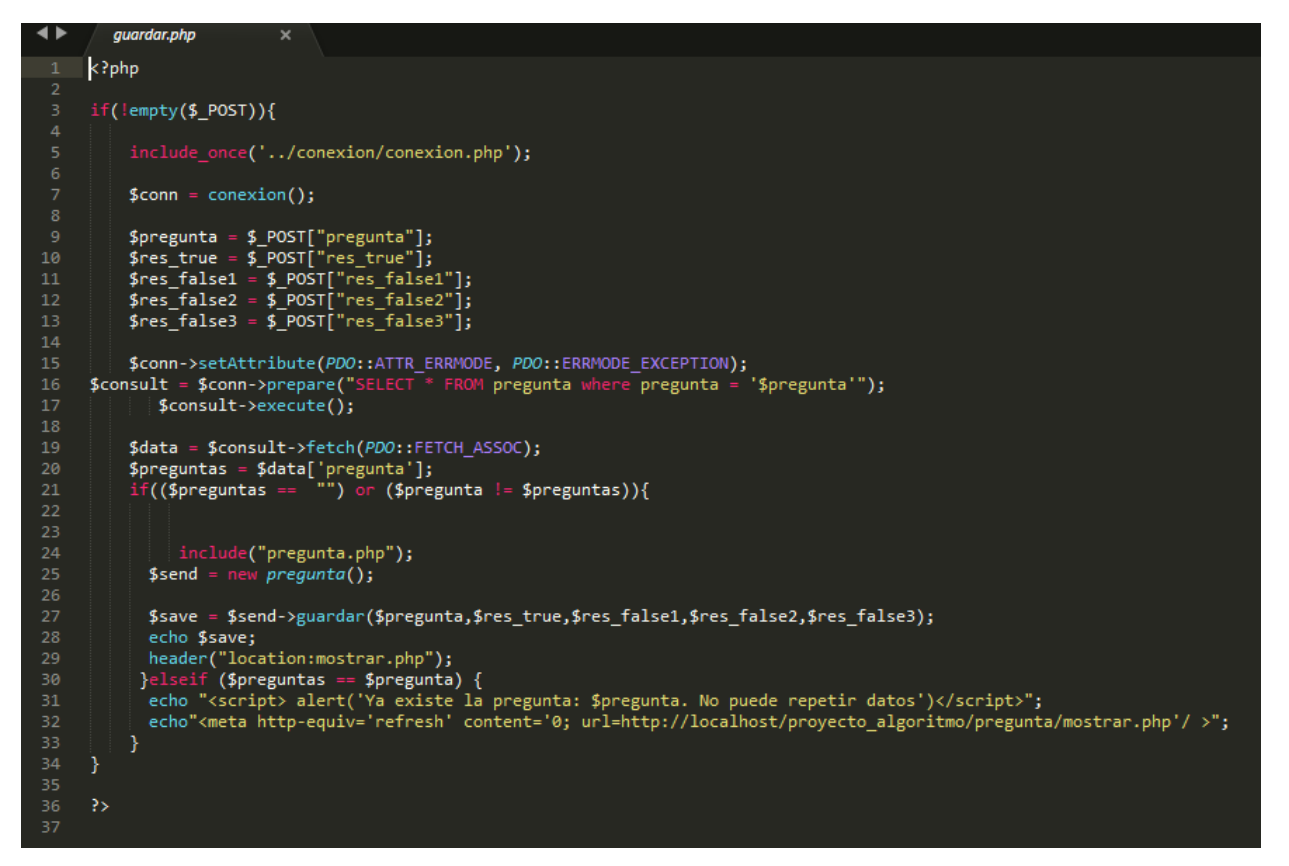

guardar.php permite conectar con la db, y seleecionar la tabla pregunta, para hacer la insercion del registro hecho en el formulario.

guardar\_formu.php

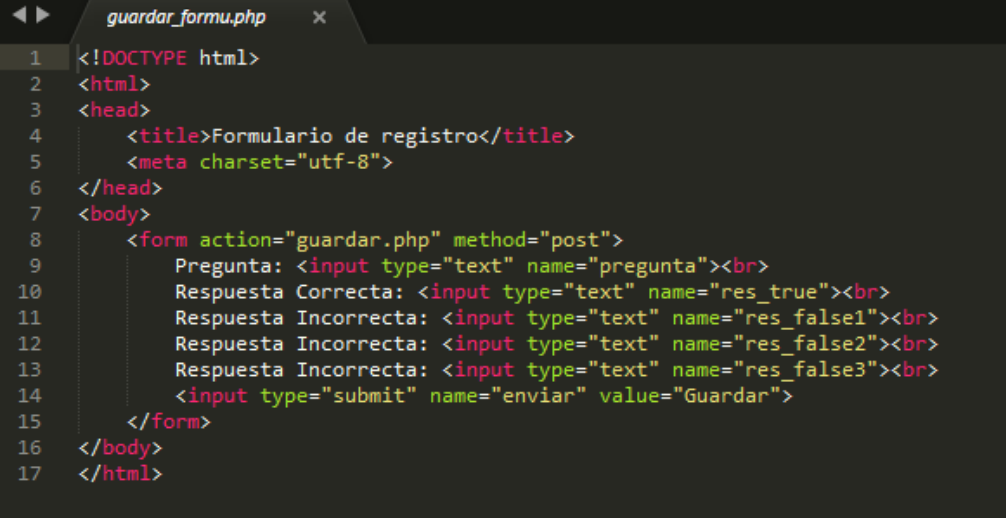

Este es el formulario donde el usuario coloca los datos de la pregunta a guardar.

#### mostrar.php

40

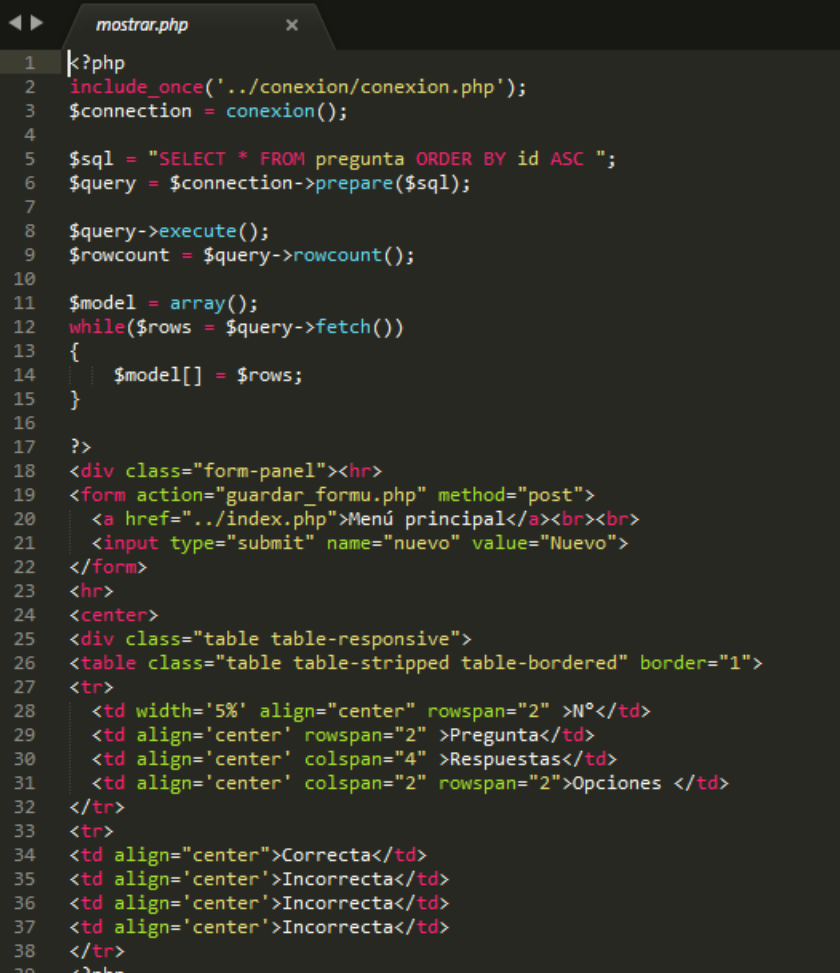

```
foreach($model as $row)<br>|}
           echo "<tr align='center'>";
          echo "<tr align='center'>";<br>echo "<td>".$row['id']."</td>";<br>echo "<td>".$row['id']."</td>";<br>echo "<td align='center' width='10%'>".$row['res_true']."</td>";<br>echo "<td align='center' width='10%'>".$row['res_true']."</td>";<br>
   ><br>| <td align='center' width='10%'><form action="editar_formu.php" method="post"><br>| <input type="hidden" name="id" value="<?php echo $row['id']; ?>"><input type="submit" name="editar" value="Editar"></form></<br>| td>
    | td><br><td align='center' width='10%'><form action="eliminar.php" method="post"><input type="hidden" name="id" value="<?php echo $row[<br>. 'id']; ?>"><input type="submit" name="eliminar" value="Eliminar"></form></td><br>. . 'id'
\langle?php
            J
\langle/
```
Se hace coneccion con db para seleccionar la tabla pregunta en donde consultamos para mostrar y a la misma ves en esta misma vista mostrar la acción que acabamos de hacer, que es ver los registros, listarlos.

#### pregunta.php

```
\blacklozengepregunta.php
                                    ×
      k?php
       class pregunta{
             var $id;
             var $pregunta;
             var $res_true;<br>var $res_true;<br>var $res_false1;
             var $res_false2;
             var $res_false3;
             function guardar($pregunta, $res_true, $res_false1, $res_false2, $res_false3)
\frac{1}{15}<br>16
              try{
                   include_once('../conexion/conexion.php');
                   \text{\$conn = conservation();}$stmt = $conn->prepare('INSERT INTO pregunta(pregunta,res_true,res_false1,res_false2,res_false3) VALUES(:a,:b,:c,:d,:e)')
                  $stmt->bindParam(':a',$a);<br>$stmt->bindParam(':b',$b);<br>$stmt->bindParam(':c',$c);<br>$stmt->bindParam(':d',$d);<br>$stmt->bindParam(':e',$e);
\frac{29}{30}$a = $pregunta;<br>$b = $res=true;$c = $res$_false1;<br>\n$d = $res_false2;<br>\n$e = $res_false3;rac{30}{37}$stmt->execute();<br>echo "<script> alert('Registro Almacenado')</script>";
               }catch(PDOExcepcion $e){
                   echo "Error:".$e->getMessage();
              function editar($id, $pregunta, $res_true, $res_false1, $res_false2, $res_false3)
                         uire_once('../conexion/conexion.php'<mark>);</mark>
                   $conn = conservation();$conn->setAttribute(PDO::ATTR_ERRMODE, PDO::ERRMODE_EXCEPTION);
             $sql = "UPDATE pregunta SET pregunta = '$pregunta', res_true = '$res_true', res_false1 = '$res_false1', res_false2 = '$<br>res_false2', res_false3 = '$res_false3' WHERE id = '$id'";
              $stmt = $conn-> prepare ($sq1);$stmt->execute();header("location:mostrar.php");
65 66 67 68 69 70 71 72 73 74 75 76 77 78 79 80 81 82
              Þ
              //funcion que sirve para eliminar los datos de platillo<br>function desactivar($id){
                      equire_once('../co<mark>nexion/conexion.php');</mark>
                   \frac{1}{2} conexion();
                   try{
                   $conn->setAttribute(PDO::ATTR_ERRMODE, PDO::ERRMODE_EXCEPTION);<br>$sql = "DELETE FROM pregunta WHERE id = '$id'";
                          $conn->exec ($sq1);}catch(PDOExcepcion $e){<br>echo "Error:".$e->getMessage();
\frac{1}{84}
```
La clase donde se guarda el modelo que se va ocupar para cada una de las acciones hechas anteriormente, se podria decir que es como el patron que debe seguir.

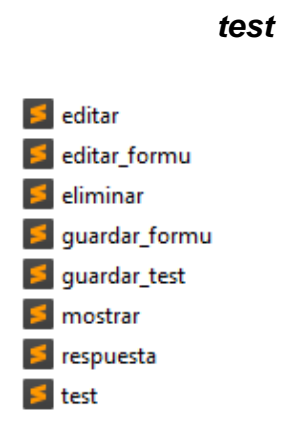

### editar.php

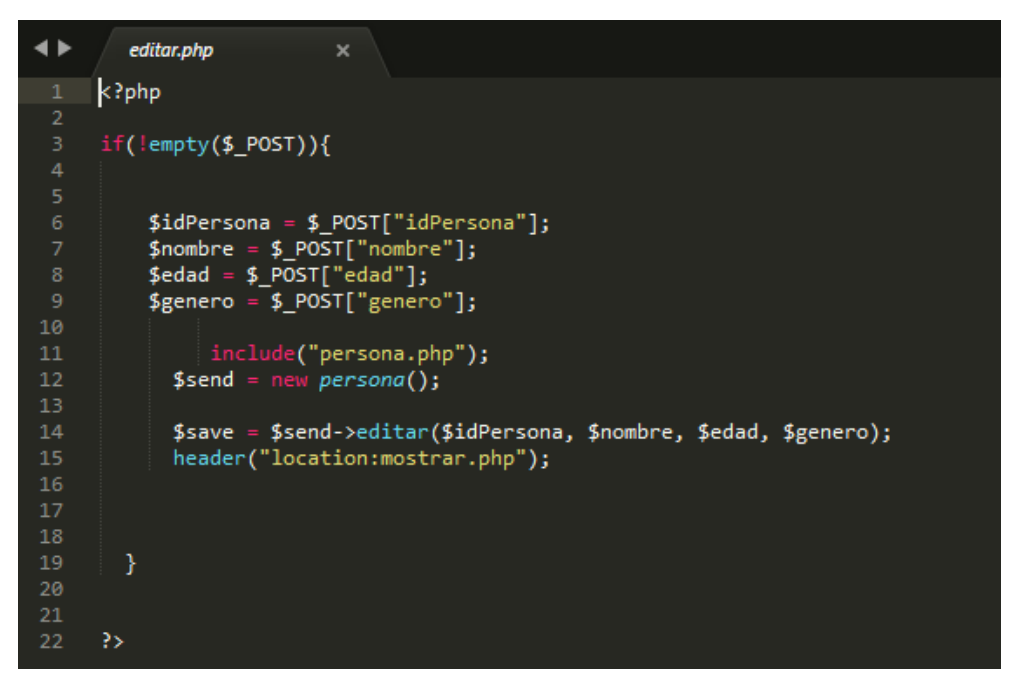

El codigo php que permite actualizar el registro con sus nuevos datos volverlos a guardar.

#### editar\_formu.php

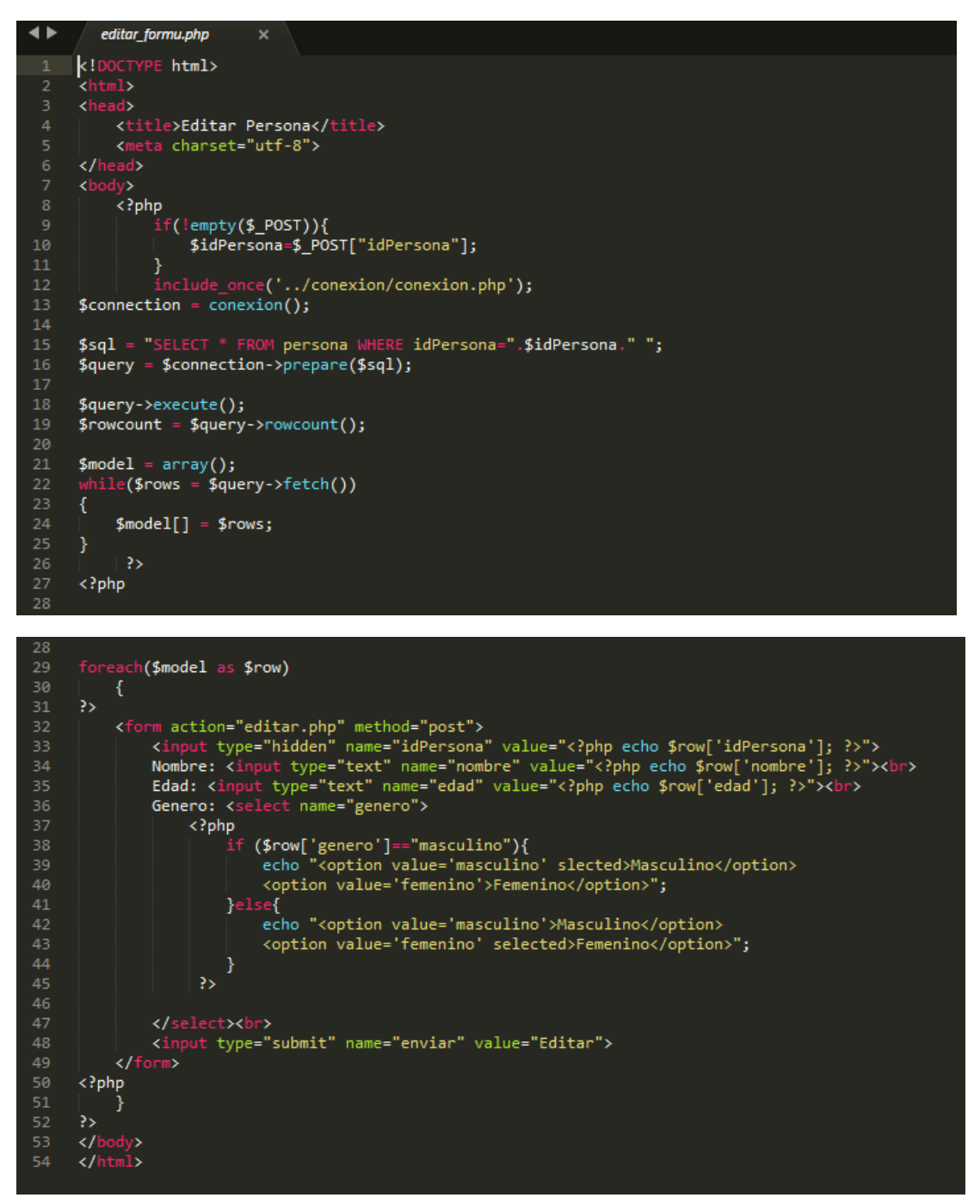

Es donde el usuario coloca los nuevos datos reemplanzando los que quiere actualizar.

#### eliminar.php

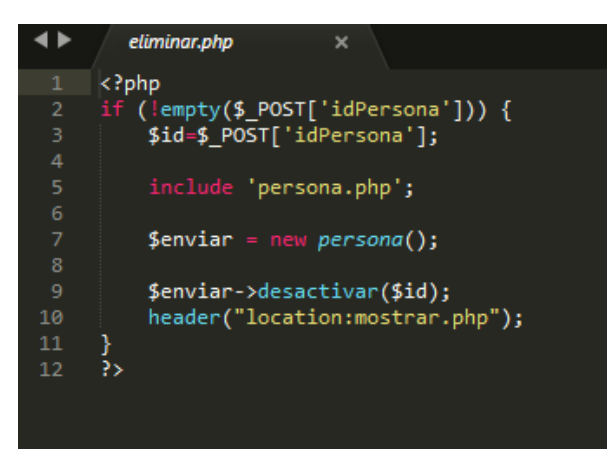

Eliminar a travez del id.

### guardar\_formu.php

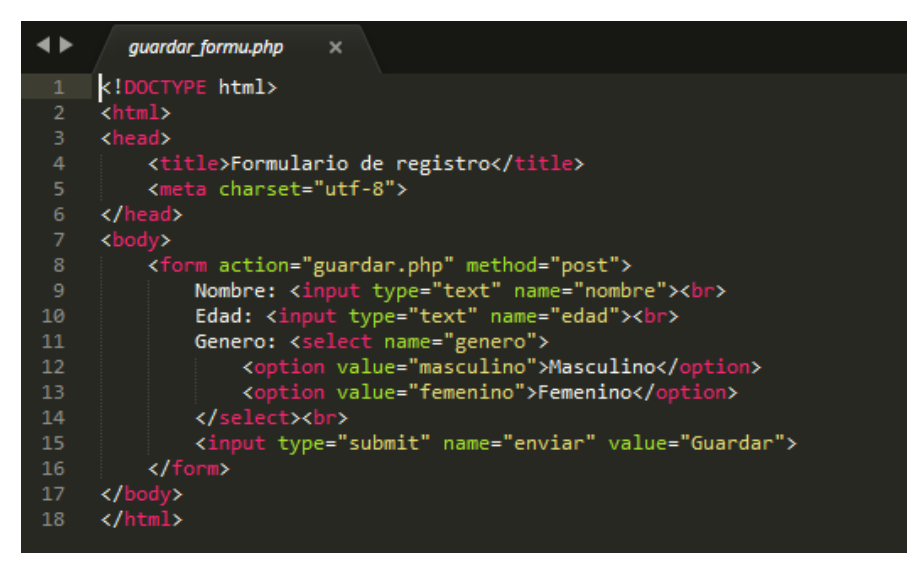

El formulario donde escribiremos los datos.

### guardar\_test.php

```
\blacktriangleleftguardar_test.php
            <?php
   \overline{2}if(empty ($\mathcal{L}POST)){
                include_once('../conexion/conexion.php');<br>$conn = conexion();
 11\,\frac{1}{2} \frac{1}{2} \frac{1}{2} \frac{1}{2} \left( \frac{1}{2} \frac{1}{2} \frac{1}{2} \right) = 1 \cdot \frac{1}{2} \cdot \frac{1}{2}date_default_timezone_set('America/El_Salvador');
20<br>
21<br>
22<br>
23<br>
24<br>
25<br>
26<br>
27<br>
28<br>
29<br>
30<br>
31<br>
32<br>
33<br>
34<br>
35
                         date_derault_timezone_se<br>$fecha = date('d/m/Y');<br>$hora = date('h:i:s');<br>$id_usuario = "1";<br>include("test.php");<br>$send = new test();
                          $save = $send->guardar($fecha,$hora,$id_usuario);
                          $conn->setAttribute(PDO::ATTR_ERRMODE, PDO::ERRMODE_EXCEPTION);
                          $sq1 = "SELECT max(id) FROM test";$q = $conn\text{-}query ($sq1);$rows = $q->fetchAll();echo $idext = $rows[0][0];
                          echo " <a href='../index.php'>Menú principal</a><br/>>br>>';<br>include('respuesta.php');
                           $ped = new response(a();\frac{1}{39}<br>40
 42
```
Permite guardar test insertandolo en la tabla test de la db.

#### mostrar.php

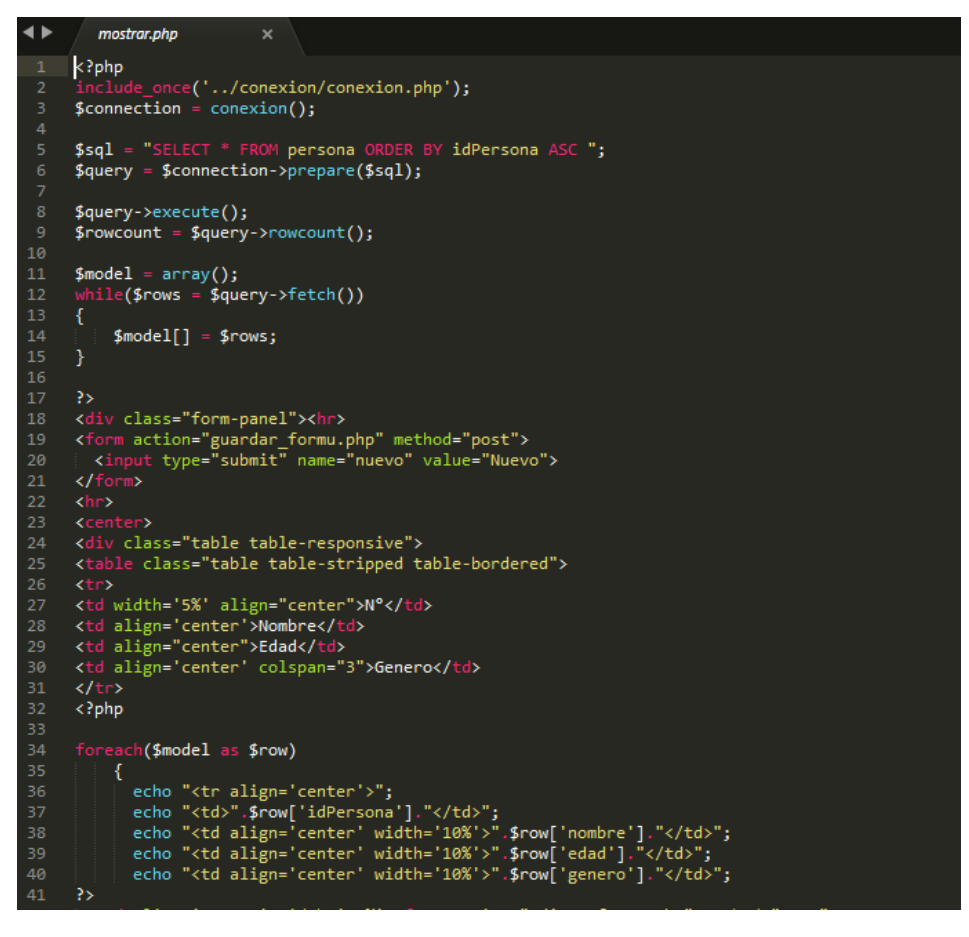

Opera y muestra los datos.

#### respuesta.php

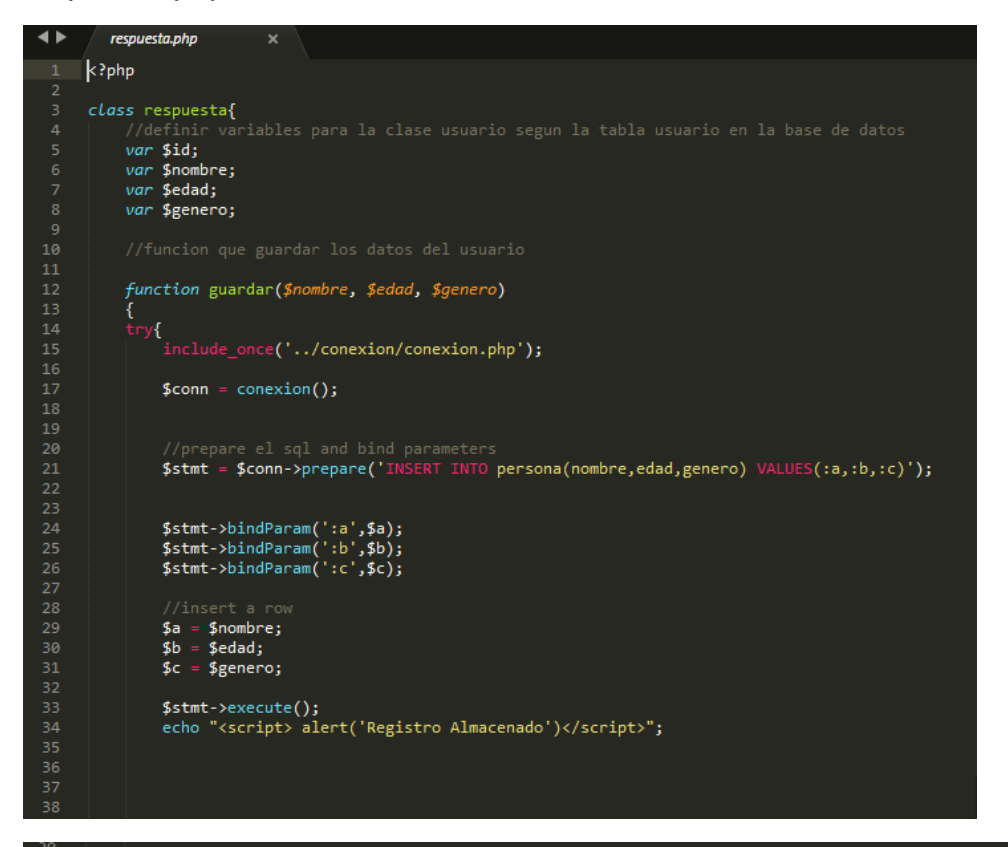

}catch(*PDOExcepcion* \$e){<br>echo "Error:".\$e->getMessage();  $\left\{ \right\}$  $\frac{1}{43}$ function editar(\$id,\$nombre,\$edad,\$genero) require\_once('../conexion/conexion.php');<br>\$conn = conexion(); \$conn->setAttribute(PDO::ATTR\_ERRMODE, PDO::ERRMODE\_EXCEPTION); \$sql = "UPDATE persona SET nombre = '\$nombre', edad = '\$edad', genero = '\$genero' WHERE idPersona = '\$id'";  $$stmt = $conn->prepare ($sq1);$ \$stmt->execute(); header("location:mostrar.php"); //funcion que sirve para eliminar los datos de platillo<br>**function desactivar(\$id){** require\_once('../conexion/conexion.php');<br>\$conn = conexion(); try{ \$conn->setAttribute(PDO::ATTR\_ERRMODE, PDO::ERRMODE\_EXCEPTION);<br>\$sql = "DELETE FROM persona WHERE idPersona = '\$id'"; \$conn->exec(\$sql); }catch(*PDOExcepcion* \$e){<br>echo "Error:".\$e->getMessage();

Es el modelo a seguir para tabla respuesta.

#### test.php

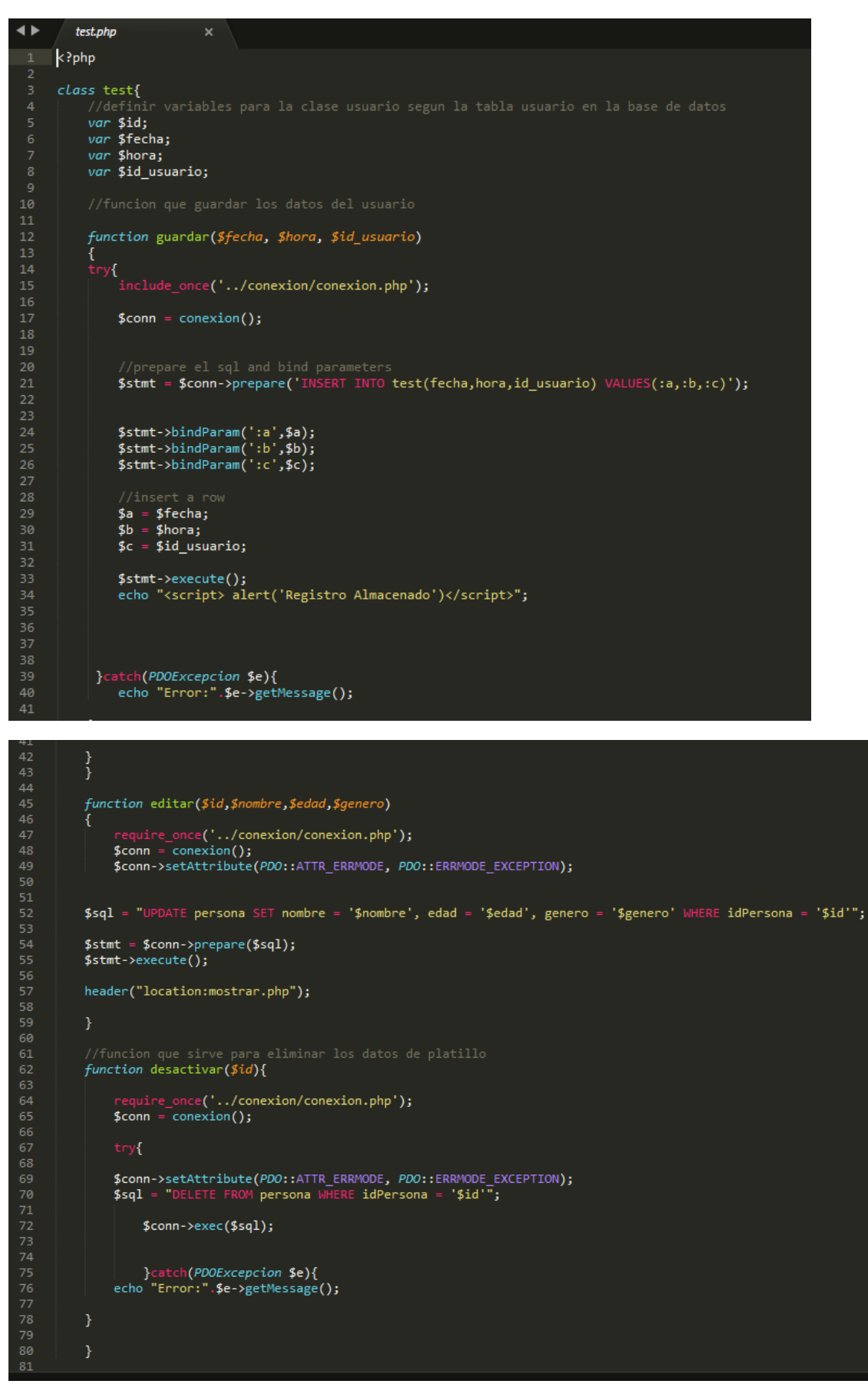

Modelo a seguir para tabla test.

*usuario*

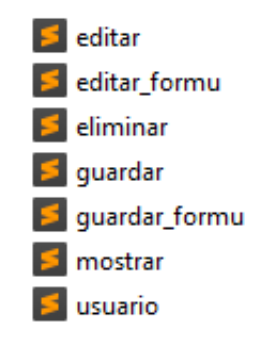

### editar.php

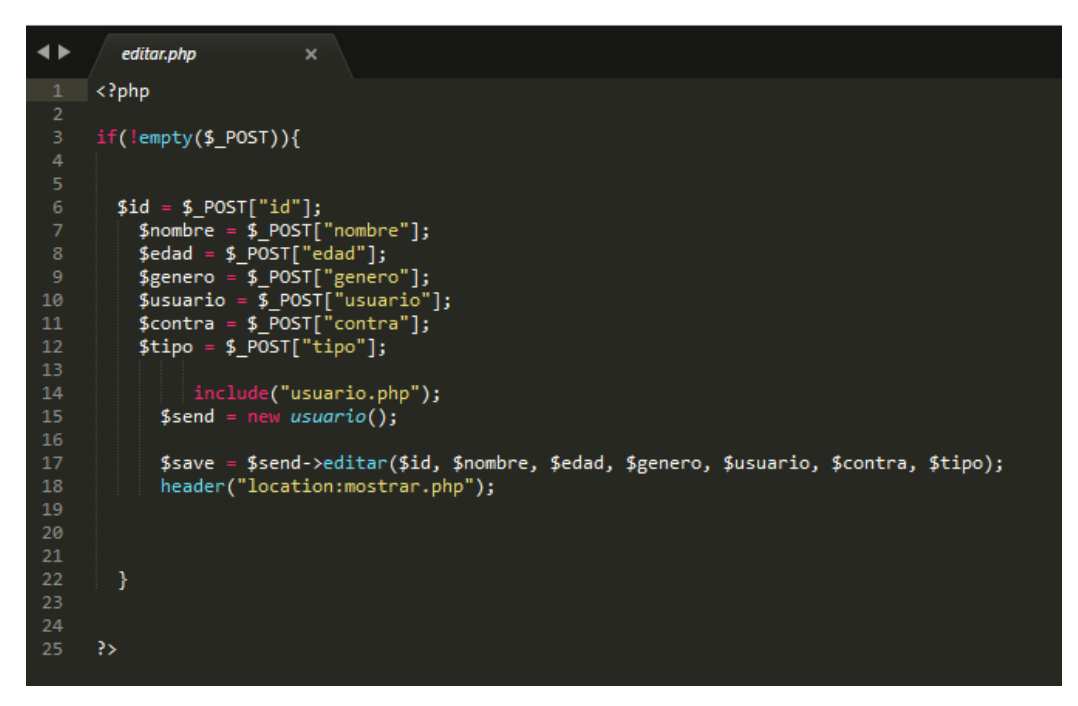

Editar al usuario del cual necesitamos cambiarle un campo o todos.

#### editar\_formu.php

```
editar formu.php
◆
                                       \overline{\mathbf{x}}K!DOCTYPE html>
        <html><br><html>
              <title>Editar Persona</title>
              <meta charset="utf-8">
        </head><br></head><br><body>
              \langle?php
                     if('empty ($\mathcal{L}POST)){
                          $id = $PosT["id"];
                    }<br>include_once('../conexion/conexion.php');<br>tion = conexion();
        $connection = \overline{conexion});
        $sql = "SELECT * FROM usuario WHERE id=".$id." ";
        \frac{1}{2} = $connection->prepare($sql);
        $query->execute();
        $rowcount = $query->rowcount();
        $model = array();
           \texttt{ille}(\texttt{\$rows} = \texttt{\$query-} \texttt{fetch}())$model[] = $rows;\rightarrow\langle?php
        foreach($model as $row)
30
             <form action="editar.php" method="post"><br>
</r>
</reform action="editar.php" method="post"><br>
</reform://web/type="text" name="id" value="<?php echo $row['id']; ?>"><br>
Nombre: <input type="text" name="nombre" value="<?php ech
                           \langle?php
                                 .<br>if ($row['genero']=="masculino"){<br>| echo "<option value='masculino' slected>Masculino</option>
                                        <option value='femenino'>Femenino</option>";
40
                                  }else{
                                        echo "<option value='masculino'>Masculino</option>
42
44
                                  }
                             P>
                     </select><br>
                    Usuario: <input type="text" name="usuario" value="<?php echo $row['usuario']; ?>"><br>>>Contraseña: <input type="text" name="contra" value="<?php echo $row['contra']; ?>"><br>><br/>Tipo de usuario: <select name="tipo">
49
51\langle?php
```
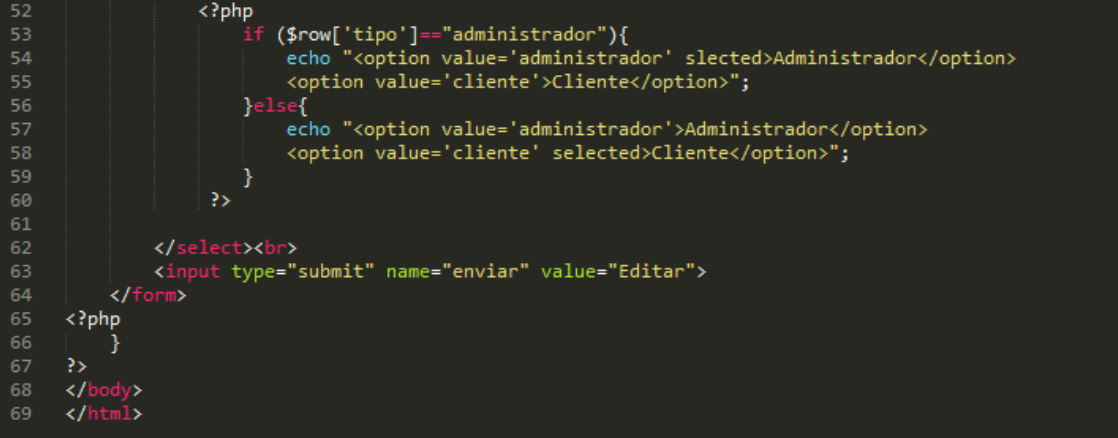

Se escriben los datos en el formulario, pero primero borrando los datos que ya no nos sireven para reemplazarlo.

#### eliminar.php

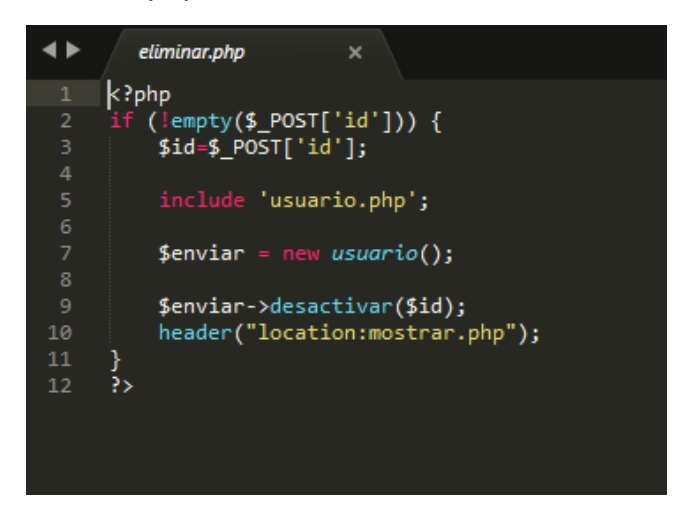

Eliminar al usuario a travez del id.

#### guardar.php

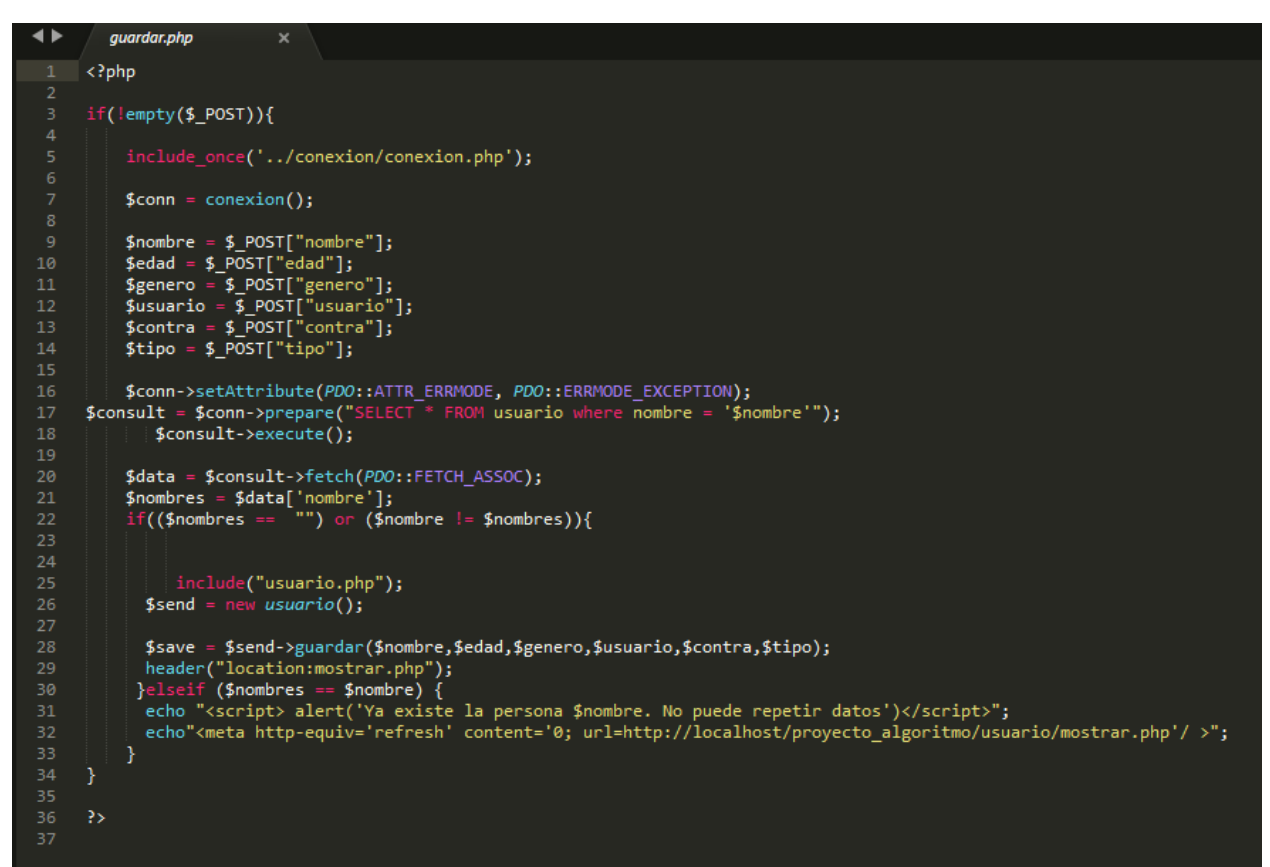

Codigo php para insertar al usuario.

### guardar\_formu.php

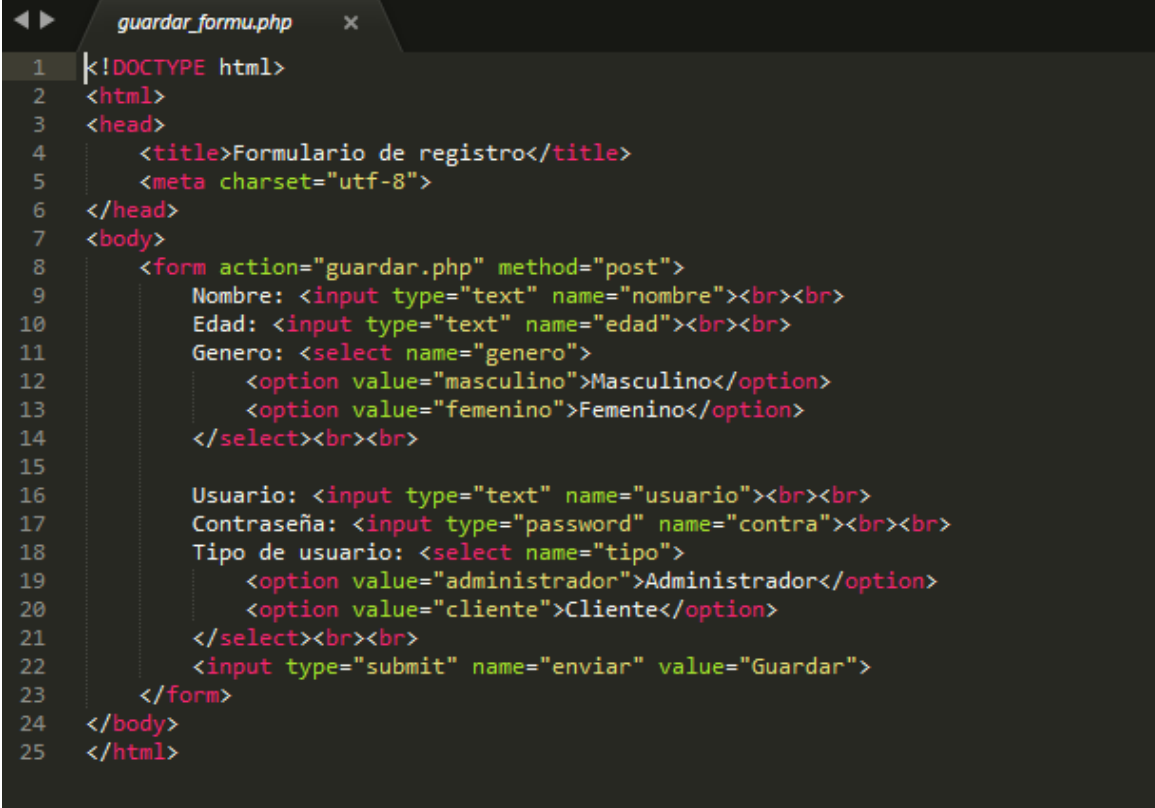

Formulario para colocar los datos pertenecientes del usuario.

#### mostrar.php

```
\blacklozengemostrar.php
                           \mathbf{x}\langle?php
      include_once('../conexion/conexion.php');
     $connection = conservation();$sq1 = "SELECT * FROM usuario ORDER BY id ASC ";
     $query = $connection-> prepare ($sq1);$query->execute();
     $rowcount = $query->rowcount();10<sub>0</sub>11\,$model = array();while($rows = $query->fetch())
13
     \overline{\mathbf{f}}14
          $model[] = $rows;15
17PS.
     <div class="form-panel"><hr>
      <form action="guardar_formu.php" method="post">
      <a href="../index.php">Menú principal</a><br>
20
     21
23
24
     <center>
     <div class="table table-responsive">
25
     <table class="table table-stripped table-bordered" border="1">
27
     <tr>
     <td width='5%' align="center">N°</td><br><td align="center">Nombre</td>
     <td align="center">Edad</td>
     <td align='center'>Genero</td>
     <td align='center'>Usuario</td>
     <td align="center">Tipo</td><br><td align="center" colspan="2">Opciones</td>
34\langle/tr>
     \langle?php
```

```
<td width='5%' align="center">N°</td>
<br/><br/><br/>cancer >>>>>>>> <td align="center'>Nombre</td><td align="center">Edad</td><td align="center">Senero</td><td align="center">Senero</td>
<br/> <br/> <td align="center">Usuario</td><td align="center">>
Nisuario</td><td align="center"><td><td align="center"</td><td align="center" </td>colspan="2">Opciones</td></td>
\langle?php
fore
           ach($model as $row)
             echo "<tr align='center'>";<br>echo "<td>".$row['id']."</td>";<br>echo "<td>".$row['id']."</td>";<br>echo "<td align='center' width='10%'>".$row['nombre']."</td>";<br>echo "<td align='center' width='10%'>".$row['edad']."</td>";<br>echo "
 35<sup>2</sup>><br><td align='center' width='10%'><form action="editar_formu.php" method="post"><br><<input type="hidden" name="id" value="<?php echo $row['id']; ?>"><input type="submit" name="editar" value="Editar"></form></<br><input type="hid
     xtd_align='center' width='10%'><form_action="eliminar.php"_method="post"><input_type="hidden"_name="id"_value="<?php_echo_$row[<br>'id']; ?>"><input_type="submit"_name="eliminar"_value="Eliminar"></form></td>
 \langle?php
./<br></table><br></div>
</center></br></></></body></html>
             ter>
```
Muestra los datos del usuario.

### usuario.php

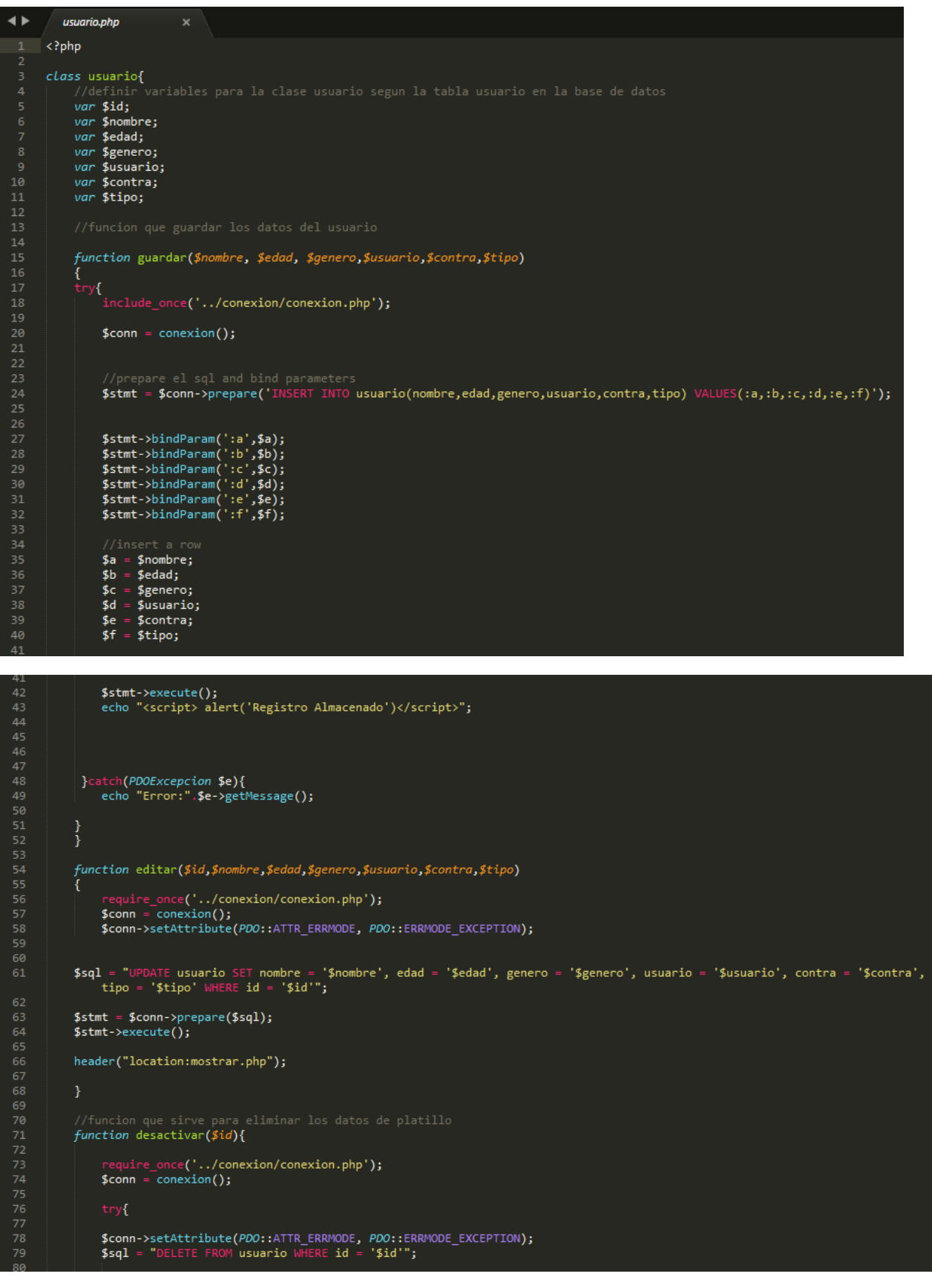

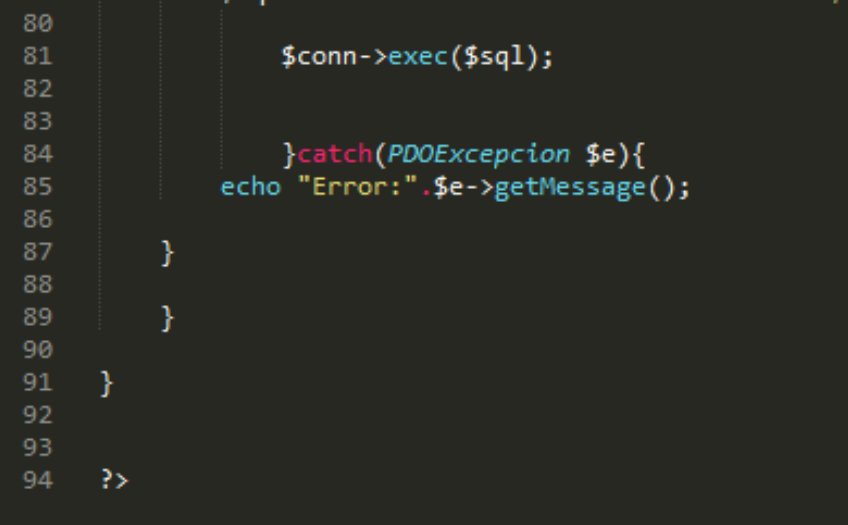

El modelo clase del usuario.